# Documentación Técnica

Sonómetro Integrador 2239

## **Sonómetro Integrador 2239**

Desde el número de serie xxxxxxx

Junio 2002

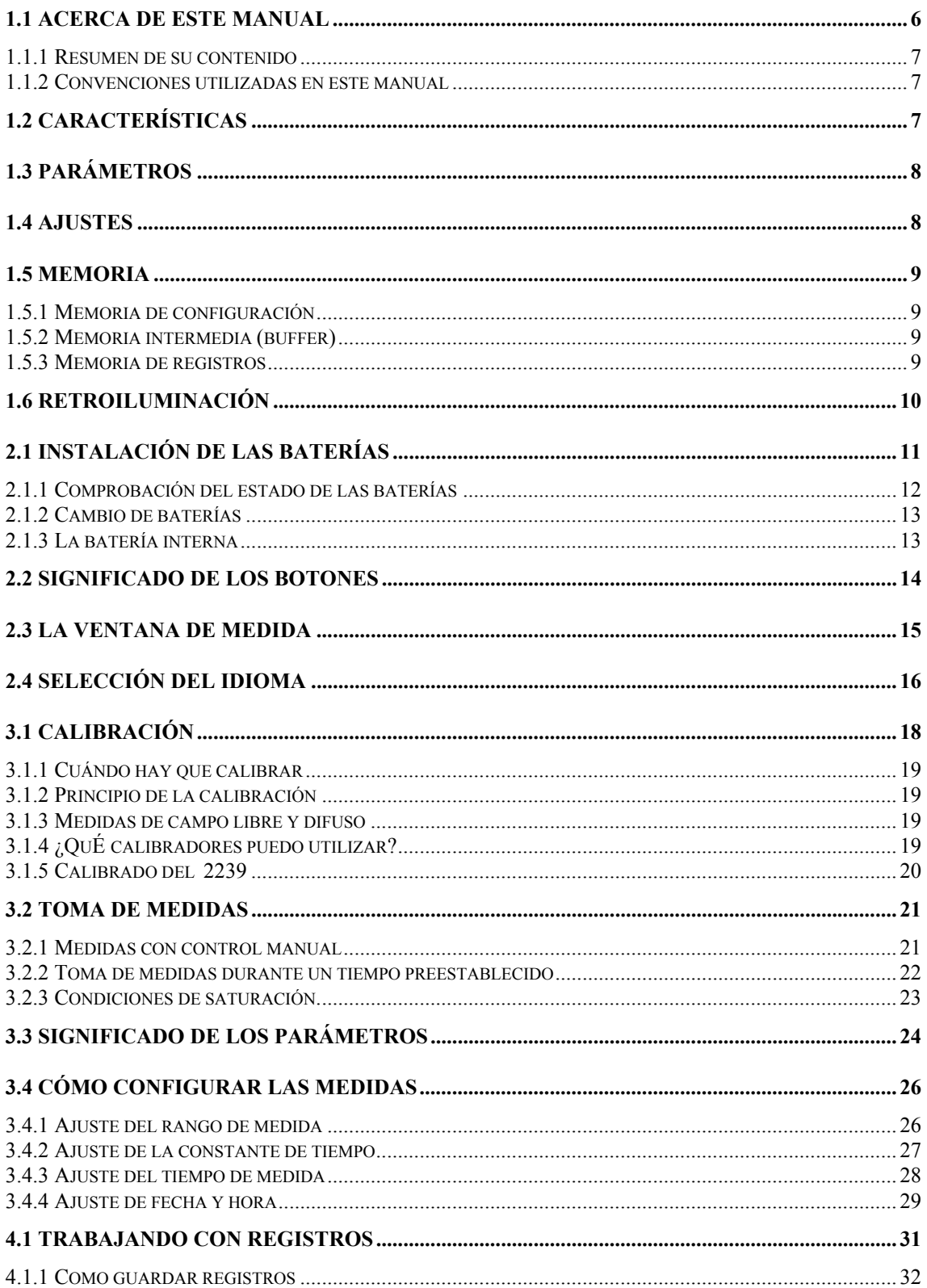

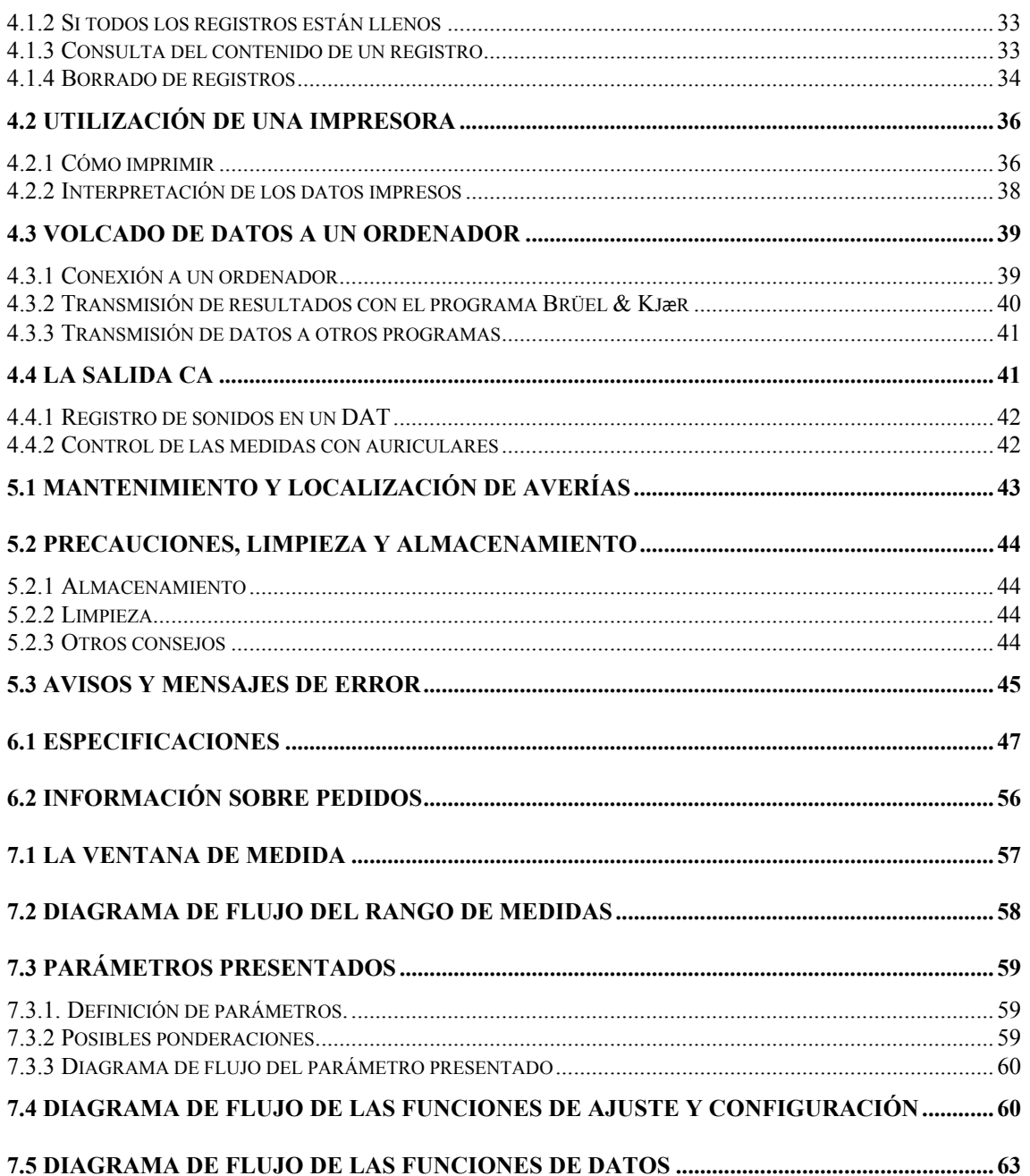

## Capítulo 1

## Introducción

## **1.1 Acerca de este manual**

#### **1.1.1 Resumen de su contenido**

- **Capítulo 1 Introducción**: ofrece un resumen general del instrumento y de sus funciones.
- **Capítulo 2 Presentación:** proporciona información básica que incluye: cambio de baterías, utilización de botones, lectura de pantalla y selección del idioma.
- **Capítulo 3 Toma de medidas:** da instrucciones para el calibrado y la toma de medidas con el 2239
- **Capítulo 4 Funciones de datos:** contiene información e instrucciones sobre el uso de las funciones de datos y la salida de CA, que incluye: como guardar, borrar y consultar datos, transmisión e impresión de registros, grabación en un DAT, y control con auriculares.
- **Capítulo 5 Mantenimiento y reparación de averías:** se dan instrucciones sobre almacenamiento, limpieza y precauciones a tomar, así como una tabla de mensajes de error con sus causas y soluciones.
- **Capítulo 6 Especificaciones:** una lista clara de especificaciones técnicas para el 2239
- **Capítulo 7 Referencia rápida:** contiene algunos diagramas de flujo y unas breves descripciones para ayudarle a encontrar los ajustes que necesite para trabajar con el instrumento
- **Capítulo 8 Índice.**

#### **1.1.2 Convenciones utilizadas en este manual**

Todas las referencias a botones del 2239 se muestran con su pictograma, tal y como aparecen sobre el instrumento. Consulte la sección 2.2 para tener una lista completa de todos los pictogramas y de sus funciones.

El texto que aparece directamente en la pantalla del instrumento o en salidas impresas vendrá indicado con letra Courier

Por ejemplo, "Pulse  $\mathcal{F}$  hasta que Maxp sea visible en pantalla"

## **1.2 Características**

El 2239 incorpora algunas características que le permiten tomar muestras de nivel acústico, bajo una amplia gama de condiciones. Estas características incluyen:

- Facilidad de uso
- Tres rangos de medida
- Siete parámetros medidos (ver abajo)
- Constantes de tiempo rápido, lento y de impulso
- Pantalla de fácil lectura con iluminación de fondo
- Preselección del tiempo de medición (hasta ocho horas)
- Posibilidad de guardar hasta 40 registros (ver abajo)
- Puerto serie para imprimir o para volcar los registros a un ordenador
- Volcado de registros en formato normalizado de hoja de cálculo
- Salida de CA para control con auriculares, o registro DAT
- Presentación en pantalla en cinco idiomas

## **1.3 Parámetros**

Durante la toma de medidas, se controlan los siguientes parámetros que pueden visualizarse por separado:

- $\bullet$  L<sub>eq</sub>(L<sub>Im</sub>)
- MaxP
- Peak (Pico)
- MaxL
- MinL
- SPL
- Inst

Cuando toma medidas, puede cambiar los parámetros visualizados, presionando la tecla  $\mathfrak F$ . Si usa una constante de tiempo de impulso, se mostrará el parámetro L<sub>Im</sub> en lugar de L<sub>eq.</sub> Para más información sobre la selección y el significado de los parámetros, consulte la sección 3.3

## **1.4 Ajustes**

Se puede seleccionar:

- El rango de medida:
- La constante de tiempo
- El tiempo preseleccionado
- La fecha y hora

Puede cambiar el rango de medida presionando la tecla  $\Box$ . Puede cambiar los otros ajustes, a través de las ventanas que aparecen cuando presiona la tecla

. Los ajustes no pueden cambiarse durante la realización de medidas. Para más información sobre los ajustes del sonómetro, consulte la sección 3.4.

## **1.5 Memoria**

El sonómetro tiene tres tipos de memoria:

- de configuración
- intermedia (buffer)
- de registros

#### **1.5.1 Memoria de configuración**

Contiene la fecha, la hora, los últimos ajustes utilizados y el idioma seleccionado. Está alimentada por una batería interna, por lo que los datos se conservan al apagar el instrumento. La fecha y la hora se obtienen directamente del reloj de tiempo real, también alimentado por dicha batería.

#### **1.5.2 Memoria intermedia (buffer)**

Contiene los datos obtenidos durante la ultima sesión de medidas. Su contenido se borra cada vez que inicia una nueva medida o al apagar el sonómetro. Los datos del buffer pueden sacarse por impresora o copiarse en un registro.

#### **1.5.3 Memoria de registros**

En la memoria pueden almacenarse hasta 40 registros de datos que se copian desde el buffer. Esta copia puede ser automática (después de tomar datos durante un tiempo preestablecido) o manual (en cualquier momento tras la finalización de una medida)

Los registros se almacenan en memoria no volátil, alimentada por la batería. El contenido de los registros se conserva al apagar el instrumento.

En cada registro se almacenan los siguientes parámetros:

- $\bullet$  L<sub>eq</sub>(L<sub>Im</sub>)
- MaxP
- MaxL
- MinL
- Constantes de tiempo y frecuencia
- Fecha y hora de la medida
- Duración de la medida
- Estado de saturación

Las siguientes funciones de datos están disponibles a través de la ventana que aparece al presionar la tecla  $\Xi$ :

• Copiar el contenido del buffer en un registro

- Ver el contenido de un registro en pantalla
- Imprimir los últimos datos medidos
- Volcar el contenido de los registros a una hoja de cálculo
- Borrar el último registro
- Borrar todos los registros

Para más información sobre registros, consulte la sección 4.1

## **1.6 Retroiluminación**

El 2239 incorpora una luz de fondo, que permite leer fácilmente la pantalla en situaciones de poca luminosidad. Para encenderla o apagarla pulse . Para alargar la vida de las baterías, la luz se apaga automáticamente pasados 30 segundos.

## Capítulo 2

## Inicio

### **2.1 Instalación de las baterías**

#### **2.1.1 Comprobación del estado de las baterías**

El nivel de carga de las baterías viene indicado por el símbolo de una pila en la esquina superior derecha de la pantalla.

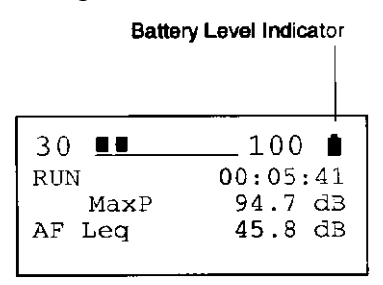

*Fig. 2.1 Situación del indicador de nivel de baterías*

Cuando las baterías son nuevas, el indicador de nivel está completamente lleno, y se va vaciando, a medida que estas se gastan. Cuando las baterías han de ser sustituidas, el indicador aparecerá vacío y parpadeante.

El indicador de nivel de baterías, está formado por 5 líneas de puntos (incluyendo el extremo superior). Cada línea representa, aproximadamente, 2'5 horas de funcionamiento a temperatura ambiente. Cuando el indicador parpadee, las baterías tienen menos de una hora de vida. Bajo condiciones ambientales de mucho frío o de mucho calor, este tiempo puede ser menor.

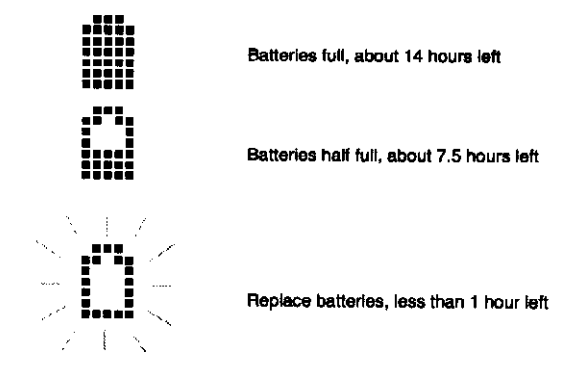

*Fig. 2.2 Significado del indicador de nivel de baterías*

#### **Cuidado**

Las baterías pueden explotar o sulfatarse si son manejadas incorrectamente, por ello:

- Si no va a utilizar el instrumento durante un periodo de tiempo prolongado, saque las baterías y guarde el sonómetro en lugar seco.
- Nunca mezcle tipos o marcas de baterías diferentes.
- Nunca mezcle baterías nuevas y gastadas

#### **2.1.2 Cambio de baterías**

#### **Para cambiar las baterías**

- 1. Asegúrese de que el sonómetro está apagado presionando  $\mathbb U$
- 2. El alojamiento de las baterías se encuentra en el centro de la parte posterior del instrumento. Pulse las dos lengüetas del extremo superior del alojamiento de las baterías, y retire la tapa

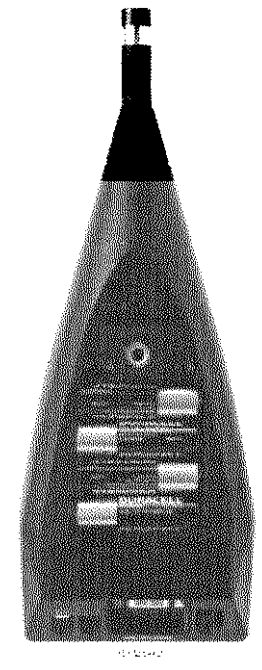

*Fig. 2.3 El 2239 sin la tapa del alojamiento de las baterías*

- 3. Saque todas las baterías viejas
- 4. Ponga baterías nuevas (cuatro baterías de 1'5 V, alcalinas, tamaño LR6/AA) manteniendo la polaridad +/- que se muestra en la parte inferior del alojamiento.
- 5. Pulse sobre la tapa del alojamiento, hasta que entre en su lugar

**Nota:** Si el sonómetro no se enciende después de cambiar las baterías, compruebe que estas estén bien puestas. El sonómetro está diseñado de tal manera que no funcionará si las baterías no están correctamente puestas.

#### **2.1.3 La batería interna**

El sonómetro lleva una batería interna para el funcionamiento del reloj, y para el mantenimiento de los registros y la configuración, incluso con el instrumento apagado o sin baterías.

La batería interna se recarga automáticamente al poner las baterías, y está completamente cargada pasadas unas 10 horas. En estas condiciones, mantiene el reloj en funcionamiento y conserva los registros y la configuración durante seis meses.(aprox.)

Este tiempo de carga es normal para un sonómetro a temperatura ambiente.

#### **Importante:**

Si la batería está agotada, al encender el sonómetro verá la ventana de selección de idioma (vea sección 2.4). Además, los ajustes de medidas, fecha y hora se habrán cambiado a los valores ajustados en fábrica.

Si esto ocurre, la calibración de su instrumento puede no ser valida. Contacte con su distribuidor Brüel & Kjær para volver a calibrar el sonómetro.

### **2.2 Significado de los botones**

Para controlar el sonómetro debe utilizar los botones situados sobre el panel frontal del instrumento. Cada botón está marcado con un pictograma. En esta sección se da una breve explicación de cada uno de ellos:

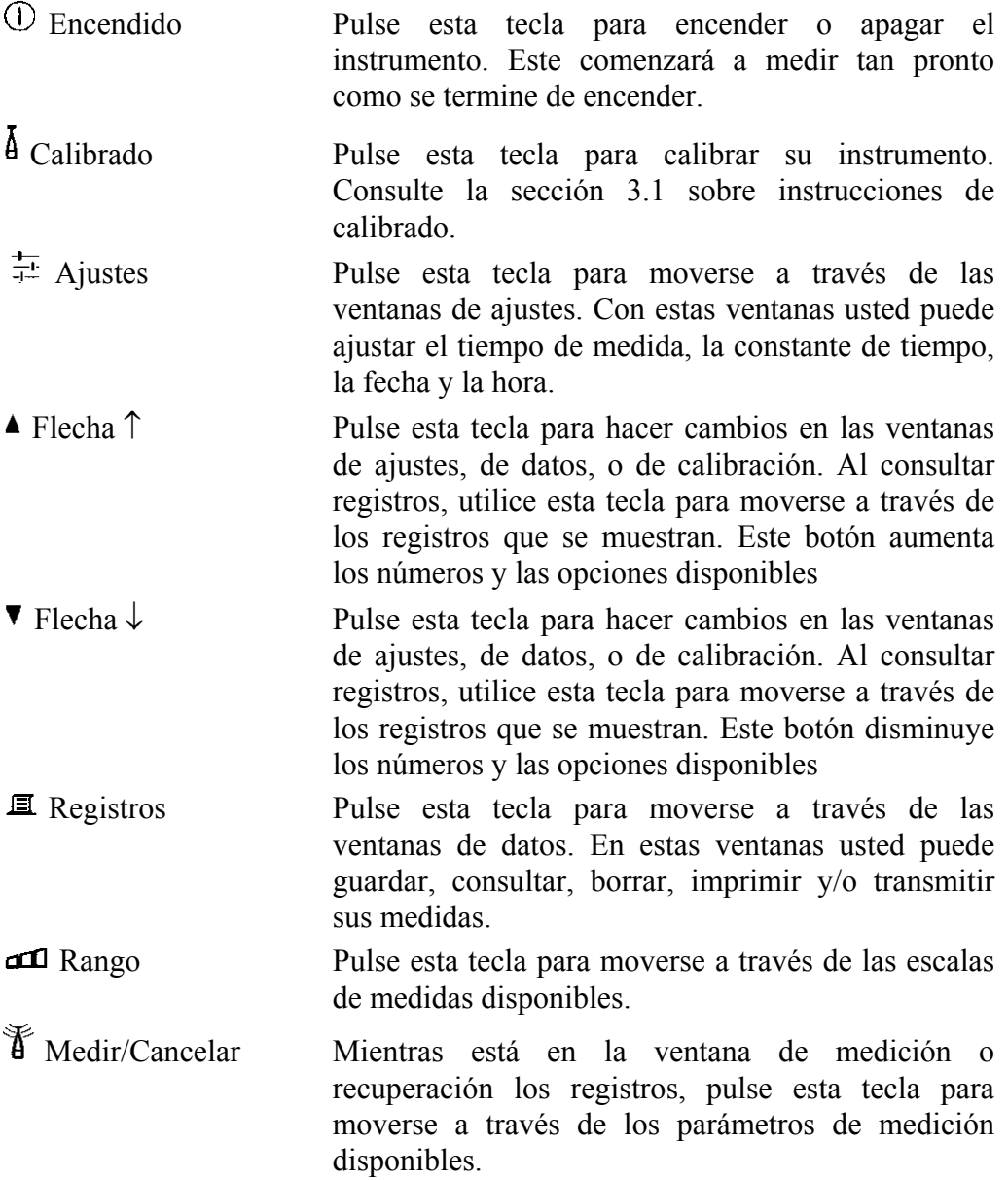

 Si está en la ventana de calibración, de datos, o de ajustes, pulse esta tecla para salir a la ventana de medición sin cambiar ningún ajuste.

 Inicio/Paro/OK Si está en la ventana de medición, pulse esta tecla para comenzar o finalizar una medida.

> Si está en la ventana de calibración, de datos, o de configuración, pulse esta tecla para ejecutar la acción que se muestra. (por ejemplo: Erase all records (Borrado de todos los registros)) o para dar validez a los nuevos ajustes que haya hecho.

 Al consultar registros, pulse esta tecla para volver a la ventana de medición.

 Retroiluminación La iluminación de fondo se enciende o apaga mediante interruptores. Para alargar la vida de las baterías, la iluminación se apaga automáticamente pasados 30 segundos.

### **2.3 La ventana de medida**

Durante el funcionamiento normal, usted utilizará la Ventana de Medida para ver los datos medidos. En ella aparecen diversos datos sobre la configuración del aparato y sus medidas.

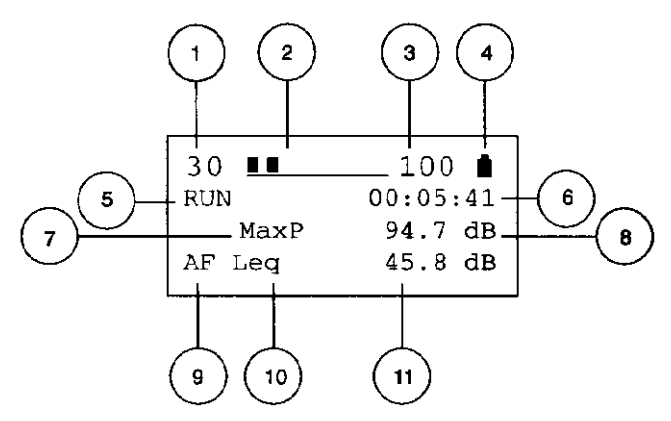

*Fig.2.4 La ventana de medida*

- 1. *El límite inferior del rango de medida (en dB):* todo sonido por debajo de este nivel quedará registrado como subgama. Para cambiar el rango de medida, pulse la tecla con la medida parada.
- 2. *Indicador pseudoanalógico:* muestra una representación gráfica del nivel de presión sonora actual. Se actualiza 15 veces por segundo.
- 3. *Límite superior del rango de medida (en dB) e indicador de saturación:* los picos por encima de este nivel producirán un aviso de saturación. Si durante el último segundo ha ocurrido una saturación, este número pasará a ser "SAT" en el siguiente segundo. Siempre que haya ocurrido una saturación

durante una medida en curso, este número parpadeará. Para cambiar el nivel, pulse la tecla  $\mathbf{d}$ .

- 4. *Nivel de la batería:* con las pilas nuevas, este símbolo aparece completamente lleno. A medida que las pilas se agotan, el nivel desciende. Reemplace las pilas cuando el indicador parpadee y esté vacío.
- 5. *Indicador Iniciar/Parar:* indica el estado de la medida. Pulse la tecla para iniciar o parar una medida.
- 6. *Tiempo transcurrido:* es el espacio de tiempo que ha pasado desde que la medida comenzó.
- 7. *Pico:* muestra una de las lecturas de pico posibles (MaxP o Peak). Pulse la tecla  $\mathcal{F}$  para seleccionar uno de estos parámetros.
- 8. *Valor del parámetro de pico*
- 9. *Ponderaciones de los parámetros RMS (eficaces):* las posibilidades son AF (ponderación frecuencial A y temporal F), AS (ponderación frecuencial A y temporal S) o AI (ponderación frecuencial A y temporal I).
- 10.*Parámetro RMS (eficaz):* muestra los diversos parámetros eficaces disponibles: L<sub>eq,</sub> (L<sub>im</sub>), MinL, MaxL, SPL o Inst. Pulse la tecla  $\check{\Phi}$  para seleccionar el parámetro deseado.
- 11.*Valor eficaz del parámetro RMS*.

## **2.4 Selección del idioma**

El 2239 soporta 5 idiomas. Utilice el procedimiento abajo indicado para seleccionar el idioma que utilizará la pantalla del instrumento.

- 1. Si el sonómetro está encendido, entonces pulse  $\Omega$  para apagarlo.
- 2. Con el instrumento apagado, pulse  $\Xi$  y manténgala presionada
- 3. Mientras mantiene presionada  $\blacksquare$ , pulse  $\mathbb O$ .
- 4. Suelte ambas teclas. Como siempre el instrumento realiza un auto-test, y a continuación muestra la ventana de selección de idioma.

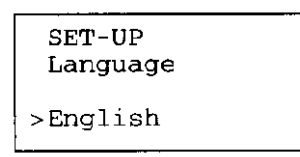

*Fig. 2.5 La ventana de selección de idioma*

- 5. Pulse las teclas  $\triangle y$ / $\circ$   $\nabla$  hasta que aparezca en la ventana el idioma de su elección. Las posibilidades son (en orden):
- English
- Francais
- Deutsch
- Italiano
- Español
- 6. Pulse  $\sim$  0  $\frac{1}{2}$  para seleccionar el idioma y continúe con la ventana de medición.

#### **Importante:**

Si la ventana de selección de idioma aparece de repente al encender el instrumento (esto es, sin haber presionado $\Xi$ ), y el reloj y los ajustes de medidas han sido modificados, probablemente la batería esté agotada. Esto indica que el calibrado de fábrica ya no es valido y debe hacerse de nuevo por el servicio técnico de Brüel & Kjær.

## Capítulo 3

## Toma de medidas

## **3.1 Calibración**

#### **3.1.1 Cuándo hay que calibrar**

La mayoría de las normas nacionales recomiendan que se calibre el instrumento antes de realizar un conjunto de medidas, y que se compruebe este calibrado después de haberlas realizado.

#### **3.1.2 Principio de la calibración**

El sonómetro utiliza un factor de calibrado para corregir las desviaciones. Compara una señal de nivel sonoro y frecuencia conocidos, generada por un calibrador certificado, con la lectura que de esa señal hace el sonómetro.

Al calibrar, se fija el nivel de calibración en el sonómetro, y se hace una medida con el calibrador. El sonómetro calcula un factor de calibrado que corregirá esa respuesta para que coincida con la del valor conocido.

#### **3.1.3 Medidas de campo libre y difuso**

El sonómetro se calibra de la misma manera para medidas de campo libre (según IEC) y medidas de campo difuso (según ANSI). Sin embargo, según la medida que se trate, los niveles de calibración pueden ser diferentes para algunos calibradores. Para más detalles, consulte el manual de su calibrador.

Al calibrar o comprobar el calibrado, extraiga siempre del micrófono el Corrector de incidencia aleatoria DZ9566 (si estuviera instalado).

#### **3.1.4 ¿Qué calibradores puedo utilizar?**

El sonómetro puede calibrarse con el Calibrador de Nivel Acústico Brüel & Kjær Tipo 4231 o con cualquier otro calibrador de sonómetros certificado, que emita una señal de 1 kHz a 94 dB.

Todos los calibradores se diferencian en pequeños detalles. El nivel de calibrado real no es necesariamente igual al nivel de calibrado nominal. Por lo tanto es importante que compruebe el nivel que se muestra el diagrama que se incluye con su calibrador, y que ajuste su sonómetro en consecuencia.

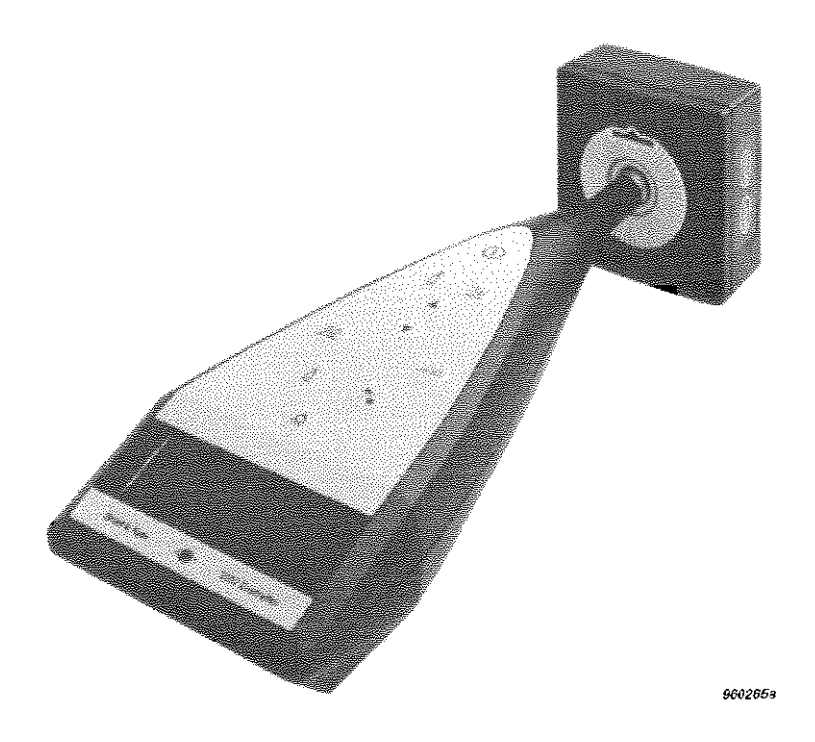

*Fig.3.1 Calibrador de nivel 4231 acoplado al 2239* 

#### **3.1.5 Calibrado del 2239**

- 1. Aléjese de posibles fuentes sonoras.
- 2. Introduzca cuidadosamente el calibrador en el sonómetro, y deje el conjunto sobre una mesa u otra superficie plana como se muestra en la figura 3.1. Compruebe que el calibrador se ajusta perfectamente en el micrófono.
- 3. Pulse  $\overline{O}$  para encender el sonómetro .
- 4. Pulse  $\mathcal{V}_\blacksquare$  para que el sonómetro deje de tomar medidas.
- 5. Ajuste el calibrador para que emita una señal de 1 kHz a 94 dB (consulte el manual de instrucciones del calibrador). El Tipo 4231 hace esto automáticamente.
- 6. Pulse  $\overline{A}$  en el sonómetro para mostrar la ventana de calibración, como se muestra abajo.

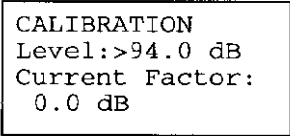

*Fig. 3.2 La ventana de calibración*

7. Compruebe con la documentación de su calibrador, que el calibrado sea correcto. Se da una lista con diferentes valores para calibración de campo libre (norma IEC- normalmente 94dB) y de campo difuso (norma ANSInormalmente 93'85 dB) . La presión de las calibraciones de campo son las mismas para ambas normas (normalmente 94dB). En algunos casos, puede tener que redondear al decimal más cercano de un dB. Por ejemplo, si el diagrama de su calibrador da "93'85dB", entonces ajuste su sonómetro a 93'9dB. Utilice la teclas  $\triangle y \triangledown$  en el sonómetro, para ajustar el nivel al valor adecuado.

- 8. Encienda el calibrador. Espere unos segundos a que termine de calentarse.
- 9. Pulse  $\mathcal{V}_\blacksquare$  para calibrar su instrumento. (Pulse  $\mathfrak{F}_\blacksquare$  si quiere terminar el proceso de calibrado)

10.Su instrumento ya está calibrado.

#### **Advertencia:**

Si tras pulsar  $\mathcal{V}$  apareciera un mensaje de error, asegúrese de que:

- el calibrador está encendido
- el calibrador está firmemente acoplado en la parte superior de su sonómetro.
- las baterías del calibrador son nuevas
- los sonidos del entorno no sean lo suficientemente altos como para interferir en el calibrado

Entonces pulse  $\overline{\phantom{a}}$  de nuevo. Si el mensaje de error se repite, entonces anote el texto y contacte con su distribuidor Brüel & Kjær. Puede consultar también la sección 5.3.

## **3.2 Toma de medidas**

Hay dos métodos para hacer una medida. Uno es comenzar y detener el instrumento manualmente, y el otro es utilizar un periodo de tiempo de medida preseleccionado. En ambos casos, el sonómetro debe estar correctamente configurado antes de comenzar las medidas. Consulte la sección 3.4 para tener más información sobre la configuración del rango de escala y de los ajustes de las medidas.

#### **3.2.1 Medidas con control manual**

Para realizar una medida con control manual, la hora preseleccionada debe estar en "Off". Consulte la sección 3.4.3 para más información sobre como hacer este ajuste.

- 1. Pulse  $\overline{O}$  para encender el instrumento. (Si este ya estuviera encendido pero sin medir, entonces pulse  $\overline{\phantom{a}}$  y salte al paso 4)
- 2. Espere a que el sonómetro termine de arrancar (unos 8 segundos)
- 3. Las medidas comienzan automáticamente.
- 4. Espere cierto tiempo. En algunas situaciones, el tiempo de medida estará preestablecido por normas. Si no, consulte la ventana de medición hasta que

la lectura Leq se estabilice (si fuera necesario, pulse  $\mathbb F$  hasta que Leq sea visible)

- 5. Pulse  $\overline{\phantom{a}}$  para detener la toma de medidas
- 6. Si el limite superior del rango de medida estuviera parpadeando (ver Fig.3.3), entonces se ha producido una saturación y las medidas pueden no ser validas. Si fuera así, incremente la escala presionando **II** (compruebe el rango de medida en la pantalla como se muestra en la figura 3.3). Comience una nueva medida presionando  $\mathcal{V}_{\bullet}$  y repita desde el paso 4.

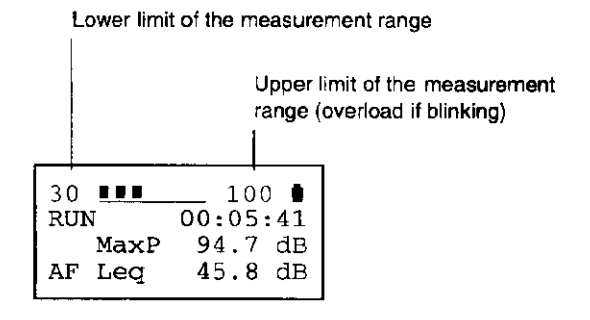

*Fig. 3.3 Los limites del rango de medida*

- 7. Para moverse a través de los parámetros de medida que se muestran, pulse . Si alguno de ellos no muestra ningún valor (es decir, ---.- dB), significa que los valores medidos son demasiado bajos para la escala utilizada. Seleccione una escala menor, presionando  $\Box$  (compruebe la escala en la pantalla como se muestra en la figura 3.3)
- 8. Si anota manualmente los registros, pulse  $\mathbb{E}$  para moverse a través de los parámetros mostrados hasta que aparezca el que necesita. Tome nota de las lecturas.
- 9. Si quiere sacar los datos a través de una impresora, consulte la sección 4.2, sobre como hacer la conexión y la impresión.
- 10.Si quiere volcar los resultados a un ordenador, copie las lecturas en un registro (sección 4.1). Anote el número del registro. Consulte la sección 4.3 sobre como hacer la conexión y la transmisión de datos. Cuando no queden registros por transmitir, aparecerá una advertencia en su pantalla (consulte la sección 4.1.2 para más información)

#### **3.2.2 Toma de medidas durante un tiempo preestablecido**

Para tomar medidas durante un tiempo preestablecido, el tiempo de preselección debe estar ajustado a un intervalo especifico (no "Off"). Consulte la sección 3.4.3 para más información sobre como realizar este ajuste.

1. Pulse  $\overline{O}$  para encender el instrumento. (Si este ya estuviera encendido pero sin tomar medidas, pulse  $\overline{\phantom{a}}$  v salte al paso 4)

- 2. Espere a que el sonómetro termine de arrancar (unos 8 segundos). Esto le da tiempo para alejarse del instrumento si fuera necesario.
- 3. La toma de medidas comienza automáticamente
- 4. Una vez haya transcurrido el intervalo de tiempo preestablecido, la toma de medidas se detiene. Todos los parámetros medidos se copiaran en el siguiente registro disponible (consulte la sección 4.1 para más información). Si no hubiera registros libres, aparecerá una advertencia en su pantalla (consulte la sección 4.1.2)
- 5. Si el limite superior del rango de medida estuviera parpadeando, es señal de que se ha producido una saturación y las medidas pueden no ser validas. (Ver Fig. 3.3). Si fuera así, aumente la escala presionando  $\mathbf{d}$ . Si quiere borrar el último registro, el de la saturación, consulte la sección 4.1.4. Comience una nueva medida presionando  $\mathcal{V}_{\bullet}$  y repita desde el paso 4.
- 6. Para moverse a través de los parámetros que se muestran, pulse  $\mathbb{F}$ . Si alguno de ellos no muestra ningún valor (---.- dB), significa que los valores medidos son demasiado bajos para la escala utilizada. Seleccione una escala menor, presionando **una** vez o dos (compruebe el rango de medida en la pantalla como se muestra en la figura 3.3). En la sección 4.1.4 se describe como borrar el último registro medido, el de datos obtenidos con la anterior escala. Comience una nueva serie de medidas presionando  $\mathcal{V}_{\mathbf{v}}$  v repita desde el paso 4

7. Si anota manualmente los registros, pulse  $\mathbb{F}_{\text{para}}$  moverse a través de los parámetros mostrados hasta que aparezca el que necesita. Tome nota de las lecturas.

- 8. Si quiere sacar los datos a través de una impresora, consulte la sección 4.2 sobre como hacer la conexión y la impresión.
- 9. Si quiere volcar los resultados a un ordenador, consulte la sección 4.3.

#### **3.2.3 Condiciones de saturación.**

Si registra valores pico, superiores al máximo valor de la escala actual, el sonómetro detectará una saturación. Esto puede invalidar sus medidas, pues el aparato no es capaz de cuantificar la saturación (solo detecta que esta se produjo). Las saturaciones se indican de dos maneras:

1. *Saturación instantánea*: Si se produce una saturación dentro del último segundo, entonces el limite superior del rango de medida se cambia a "SAT"<sup>1</sup>, como se muestra en la figura 3.4 hasta que la saturación desaparece.

<sup>&</sup>lt;u>1</u>  $1$  OVL, en el idioma inglés

|             |         | 30 TUDITI OVE D     |  |
|-------------|---------|---------------------|--|
| <b>STOP</b> |         | 0.0:0.0:0.0         |  |
|             | MaxP    | ---.- dB            |  |
|             | AF MinL | đВ<br>$- - -$ , $-$ |  |
|             |         |                     |  |

*Fig. 3.4 Saturación instantánea*

2. *Saturación permanente*: Si el instrumento está tomando medidas cuando se produce una saturación, mostrará "SAT" hasta que la saturación desaparezca. (como se describe arriba). Después de esto, el limite superior del rango de medida parpadeará hasta que se inicie una nueva medida

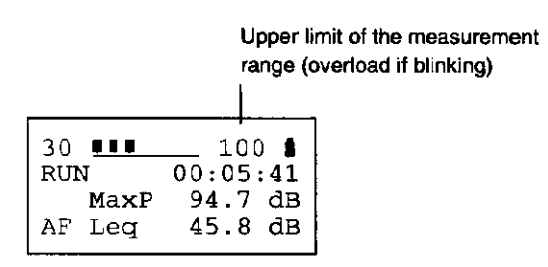

*Fig. 3.5 Saturación permanente*

Si se produce una saturación, detenga las medidas (si fuera necesario), aumente el rango de escala presionando  $\Box$  y vuelva a medir.

Las saturaciones también se indican en las salidas impresas y en los registros

- Si al tomar una medida se hubiera producido una saturación, al consultar el registro que contiene esa medida, todos los valores de los parámetros parpadearán (ver sección 4.1.3)
- Los resultados impresos indican una saturación mediante "Overload" (Ver sección 4.2.2)
- En las hojas de cálculo, se reserva una columna a la saturación, que se indica con una "Y"

## **3.3 Significado de los parámetros**

Siete son los parámetros controlados por el sonómetro, de los cuales dos se muestran al mismo tiempo, uno por cada una de las dos filas de botones inferiores de la ventana de medición. Para cambiar el juego de parámetros mostrados en pantalla, pulse  $\mathfrak{F}$ .

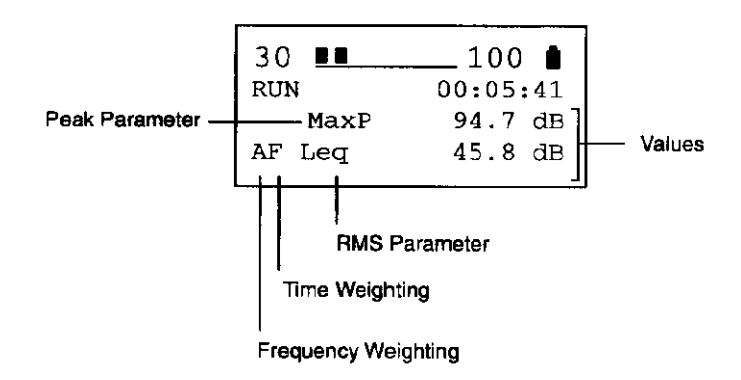

#### *Fig. 3.6 Parámetros en la ventana de medición*

Los parámetros que se muestran tienen los siguientes significados:

- $L_{eq}(L_{Im})$  Nivel acústico continuo equivalente sobre la duración del tiempo de medida. Este es el parámetro más útil para dar una idea de la media del nivel de presión acústico. Los limites de Leq son una parte importante de las normativas acústicas. Advierta que cuando se usa un constante de tiempo de impulso, este parámetro pasa a llamarse  $L_{Im.}$
- MaxP Pico máximo. Es el pico de mayor valor desde que se inician las medidas. Este parámetro normalmente es muy importante, en todo lo relacionado con la salud
- Peak El pico máximo producido durante el último segundo.
- MaxL El máximo nivel de presión acústica (SPL) producido durante la toma de medidas.
- MinL El mínimo nivel de presión acústica (SPL) producido durante la toma de medidas
- SPL El máximo nivel de presión acústica producido en el último segundo. Este parámetro es el número equivalente al nivel indicado por la pantalla cuasi-analógica. Se diferencia del valor pico, en que SPL es una medida RMS (media cuadrática)
- Inst Una muestra de nivel acústico instantáneo aleatorio dentro del último segundo. Generalmente, muestra un valor inferior al SPL.

Los valores de los parámetros de valor RMS (SPL, MaxL, MinL, Leq e Inst) se ven afectados por la constante de tiempo (ver sección 3.4.2). La constante de tiempo se muestra en el cuadro cercano a los parámetros importantes. Los parámetros RMS (de media cuadrática) tienen siempre una ponderación frecuencial "A"

Consulte a las autoridades locales sobre reglamentación en relación a que parámetros necesita controlar, y que constante de tiempo debe utilizar. En general las medidas de Leq y MaxP necesitan una constante de tiempo rápido.

Los parámetros de valores de valores de pico (Peak and MaxP) no se ven afectados por el factor del tiempo:

Los códigos siguientes se muestran para indicar las ponderaciones temporales y frecuenciales:

- AF ponderación frecuencial "A" y constante de tiempo rápido
- AS ponderación frecuencial "A" y constante de tiempo lento
- AI ponderación frecuencial "A" y constante de tiempo de impulso

Independientemente de los parámetros que se muestran, los parámetros siguientes siempre se guardan cuando almacena un registro

- $\bullet$  L<sub>eq</sub>
- MaxP
- MaxL
- MinL
- Constante de tiempo y de frecuencia
- Fecha y hora de medida
- Duración de las medidas
- Estado de saturación

Para más información sobre registros, consulte la sección 4.1.

Una lista completa de todas las combinaciones posibles de parámetros se da en la sección 7.3

## **3.4 Cómo configurar las medidas**

Antes de comenzar a medir, el sonómetro debe estar ajustado correctamente. Los ajustes que afectan a medidas y registros son:

- Rango de medidas
- Constante de tiempo
- Tiempo preseleccionado
- Fecha y hora
- Calibración (ver sección 3.1)

En esta sección se explica como ajustar cada uno de los parámetros anteriores (salvo calibración, que se explicó en la sección 3.1) y que efecto tendrá en las medidas

#### **3.4.1 Ajuste del rango de medida**

El sonómetro puede medir en cualquiera de estas tres escalas

- 30 a 100 dB
- 50 a 120 dB
- $70a140dB$

El rango que seleccione dependerá del entorno en el que esté midiendo. Es importante seleccionar la escala de tal manera que el aparato sea lo suficientemente sensible para medir todos los sonidos relevantes, pero no tan sensible como para que se produzca saturación. Si esta se produce, sus medidas serán imprecisas. Para más información sobre saturaciones consulte la sección 3.2.3

#### **Para ajustar el rango de medida:**

1. Si el instrumento está realizando medidas, pulse  $\mathcal{V}_{\text{para}}$  detenerlas. La ventana de medición debe indicar PARAR (como se muestra abajo), no INICIAR:

| 30<br>88 B  | 100       |  |
|-------------|-----------|--|
| <b>STOP</b> | 00:05:41  |  |
| MaxP        | 94.7 dB   |  |
| AF<br>Lea   | $45.8$ dB |  |

*Fig. 3.7 La pantalla cuando se detiene la toma de medidas*

- 2. Compruebe la escala actual. Esta se muestra en la parte superior de la ventana de medición. (En el ejemplo de arriba, el rango va de 30 a 100 dB)
- 3. Para seleccionar una nueva escala, pulse **interpetidamente**, hasta que el rango que necesita aparezca en pantalla
- 4. Utilice la pantalla cuasi-analógica para decidir si ha ajustado la escala correctamente. Si esta está en blanco la mayor parte del tiempo, los niveles acústicos son muy débiles. Seleccione una escala de medidas menor. Si la pantalla está siempre llena y el valor de fondo de escala cambia a "SAT", los niveles acústicos saturación el instrumento; seleccione una escala mayor.

#### **3.4.2 Ajuste de la constante de tiempo**

El constante de tiempo sirve para fijar la velocidad de reacción del sonómetro ante cambios rápidos en el nivel de presión acústico. Se dispone de tres Constantes de tiempo, cada uno de ellos definido en las normas IEC y ANSI.

- F(rápido): utiliza una constante de tiempo de 125 ms. Este ajuste es el que se utiliza en la mayoría de las situaciones
- S(lento): utiliza una constante de tiempo de 1 s, que suaviza los niveles de fluctuación
- I(impulso): utiliza una constante de tiempo de 35 ms. con una desviación lenta, que permite lecturas de sucesos acústicos de corta duración.

La constante de tiempo que seleccione, dependerá de las normas que existan sobre lo que esté midiendo. Si no se especifica un constante de tiempo, utilice el factor rápido.

La constante de tiempo en vigor, se muestra en la ventana de medición. Aparece en la esquina inferior izquierda . Muestra uno de estos tres valores:

• AF: ponderación frecuencial "A" y constante de tiempo rápido

- AS: ponderación frecuencial "A" y constante de tiempo lento
- AI: ponderación frecuencial "A" y constante de tiempo de impulso

En la figura 3.8. se muestra el ajuste actual que resulta ser AF, o sea, que se ha ajustado un constante de tiempo rápido

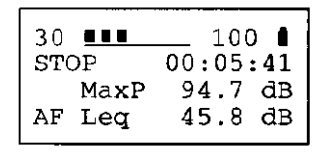

*Fig. 3.8 La ventana de medición con un constante de tiempo rápido seleccionado y con las medidas detenidas*

#### **Para cambiar la constante de tiempo**

- 1. Compruebe que la toma de medidas se haya detenido (como se muestra en la figura 3.8.). Si el instrumento está realizando medidas, pulse para detenerlas.
- 2. Pulse  $\overline{+}$  hasta que la ventana de ajuste de la constante de tiempo aparezca en pantalla, como se muestra abajo

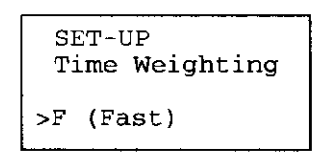

*Fig. 3.9 La ventana de ajuste de la constante de tiempo.*

- 3. Pulse  $\triangle$  o  $\nabla$  para moverse a través de los valores de la constante de tiempo (F(Fast), S(Slow), I (Impulse))
- 4. Para guardar el nuevo constante de tiempo, pulse  $\mathcal{V}_1$ . (Si prefiere cancelar los cambios y volver al antiguo factor, pulse  $\mathcal{F}$ .) Volverá entonces a la ventana de medición.

#### **3.4.3 Ajuste del tiempo de medida**

El 2239 puede ajustarse para medir durante un intervalo de tiempo determinado. Pasado este tiempo, las medidas se detienen automáticamente y los resultados son almacenados en el siguiente registro disponible (excepto cuando se utiliza el ajuste off (manual))

Hay 10 valores disponibles para el tiempo preseleccionado:

- Off (manual)  $\bullet$  8 min
- $\bullet$  10 s  $\bullet$  10 min
- $\bullet$  30 s  $\bullet$  30 min
- $\bullet$  1 min • 1h
- $5 min$ • 8h

Si el tiempo preseleccionado está ajustado a Off (manual), el instrumento continuará midiendo hasta que pulse  $\mathcal{V}_\text{A}$ . Además, los resultados no se guardaran automáticamente. Para instrucciones sobre como guardar resultados de medidas controladas manualmente, consulte la sección 4.1.1

Para comenzar a medir, no importa cual sea el tiempo pre-establecido, simplemente encienda el instrumento presionando  $\Omega$ . Si el instrumento ya estuviera encendido pero no midiendo, pulse  $\mathcal{V}_\blacksquare$  para empezar a medir.

Para interrumpir una medida con tiempo preseleccionado, pulse . Advierta que en este caso, los resultados no se guardaran en un registro. Para más información sobre como guardar resultados de medidas interrumpidas manualmente consulte la sección 4.1.1.

#### **Para fijar el tiempo preseleccionado**

1. Si el instrumento está realizando medidas, pulse  $\mathcal{V}$  para detenerlas. La ventana de medición debe estar en PARAR,(como se muestra abajo), no en INICIAR.

| 30<br>    | 1 0 0      |  |
|-----------|------------|--|
| STOP      | 00:05:41   |  |
| MaxP      | 94.7<br>đВ |  |
| ΑF<br>Lea | 45.8<br>dВ |  |

*Fig. 3.10 La pantalla cuando se detienen las medidas*

2. Pulse  $\pm$  hasta que la ventana de ajuste del tiempo preseleccionado aparezca en pantalla, como se muestra abajo

*Fig. 3.11 Ventana de ajuste del tiempo preseleccionado*

- 3. Pulse  $\blacktriangle$  para aumentar el tiempo preseleccionado; pulse  $\nabla$  para disminuirlo. El ajuste cambiará entre Off y 8h. Deténgase cuando el tiempo que desee aparezca en pantalla.
- 4. Para guardar el nuevo tiempo preseleccionado, pulse  $\mathcal{V}_{\bullet}$ . (Si prefiere cancelar los cambios y volver al tiempo antiguo, pulse  $\mathbb{F}$ .) Volverá entonces a la ventana de medición.

#### **3.4.4 Ajuste de fecha y hora**

La fecha y la hora son almacenadas cada vez que guarda un registro. Por lo tanto, es importante comprobar que esta información es correcta.

#### **Para fijar la fecha y la hora**

1. Si el instrumento está realizando medidas, pulse  $\overline{P}$  para detenerlas. La ventana de medición debe estar en PARAR, (como se muestra abajo), no en INICIAR.

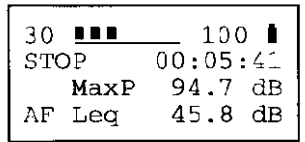

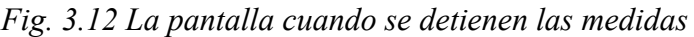

2. Pulse  $\frac{1}{x}$  hasta que la ventana de ajuste de fecha/hora aparezca en pantalla, como se muestra abajo

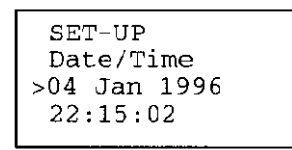

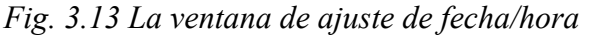

- 3. Un cursor parpadeante indica el actual parámetro seleccionando. En la figura superior, el cursor señala al número "04", que representa el día. Para incrementar este valor, pulse  $\triangle$ . Para disminuirlo, pulse  $\nabla$ . Continúe utilizando estos cursores hasta que se muestre el día correcto.
- 4. Pulse  $\pm$  para pasar al parámetro siguiente (el mes). Utilice las teclas  $\triangle$ y para seleccionar el mes en curso.
- 5. Repita el paso 4 hasta que haya fijado el año, la hora, los minutos y segundos. Si quiere fijar un parámetro antes que otro, (por ejemplo, fijar el día después de haber fijado el año), pulse  $\frac{1}{x}$  repetidamente para moverse hacia atrás cíclicamente, en la ventana de ajuste
- 6. Para guardar la nueva fecha y hora, pulse  $\sim$  0  $\mathbb{F}$ . No es posible cancelar los cambios fecha/hora. Para ello tiene que volver a la ventana de medición

## Capítulo 4

## Operaciones con Datos

## **4.1 Trabajando con registros**

El 2239 puede guardar hasta 40 registros de medidas. Esto le permite tomar medidas en lugares diferentes, o a distintas horas del día y almacenar cada una de ellas para referencias futuras. Todos los registros pueden consultarse en pantalla y/o volcarse a un ordenador en formato standard de hoja de calculo.

#### **4.1.1 Como guardar registros**

Después de cada medida realizada con tiempo preestablecido, los datos se guardan automáticamente en un registro (ver sección 3.4.3). Los resultados de una medida con control manual o con tiempo pre-establecido pero interrumpida manualmente, deben guardarse manualmente. Los registros están numerados de 1 a 40 y se rellenan secuencialmente:

Cada registro contiene la siguiente información:

- $\bullet$  L<sub>eq</sub>
- MaxP
- MaxL
- MinL
- Constante de tiempo y de frecuencia
- Fecha y hora de medida
- Duración de la medida
- Estado de saturación

Una vez se han llenado los 40 registros, no se pueden guardar más datos hasta que no se borre el contenido de algún registro existente. Se puede borrar el contenido del último registro o el de todos los registros al mismo tiempo (ver sección 4.1.4)

#### **Para guardar un registro manualmente:**

- 1. Haga una medida con control manual, como se describe en la sección 3.2.1
- 2. Pulse  $\Xi$  hasta que la ventana de almacenamiento de resultados aparezca en pantalla, como se muestra abajo

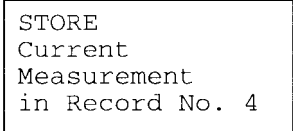

*Fig. 4.1 La ventana de almacenamiento de resultados*

3. Pulse  $\frac{1}{2}$  para almacenar resultados en el número de registro que se muestra (en el ejemplo mostrado en la figura superior, los resultados se almacenaran en el registro 4). Volverá a la ventana de almacenamiento

de resultados. Si quiere cancelar la operación, en lugar de almacenar el registro, pulse  $\mathfrak F$  para volver a la ventana de medición

#### **4.1.2 Si todos los registros están llenos**

Si intenta almacenar un registro (bien manualmente, bien después de una medida por tiempo preseleccionado) una vez que se hayan ocupado los 40 registros, podrá ver el siguiente mensaje:

```
*** WARNING ****
No Free Record
to Store Current
Measurement
```
*Fig. 4.2 Advertencia de que no existen registros libres* 

Si ve este mensaje, debe borrar alguno o todos los registros (ver sección 4.1.4) o tomar las medidas por escrito.

#### **Para evitar problemas:**

- Compruebe siempre el número de registros disponibles antes de comenzar una serie de medidas
- Borre siempre los registros después de transmitirlos y almacenarlos en el disco duro de su ordenador.
- Borre en el momento, los registros que contengan medidas nulas (por ejemplo, saturación) utilizando el comando Erase Last Record (borrado del último registro) (ver sección 4.1.4)

#### **4.1.3 Consulta del contenido de un registro**

Para consultar el contenido de un registro, proceda como sigue:

1. Si el instrumento está realizando medidas, pulse  $\mathcal{V}$  para detenerlas. La ventana de medición debe estar en PARAR,(como se muestra abajo), no en INICIAR.

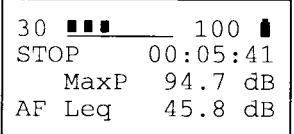

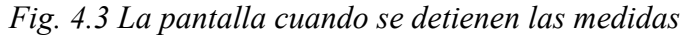

2. Pulse  $\Xi$  hasta que la ventana de recuperación de registros aparezca en pantalla, como se muestra abajo

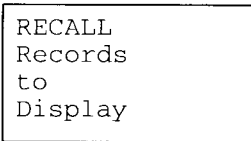

*Fig. 4.4 La ventana de recuperación de registros*

3. Pulse  $\mathcal{V}_\blacksquare$  para mostrar el registro más reciente, que será parecido al del ejemplo mostrado en la figura 4.5. Si se hubiera producido una saturación durante la medida, el valor de cada parámetro parpadearía.

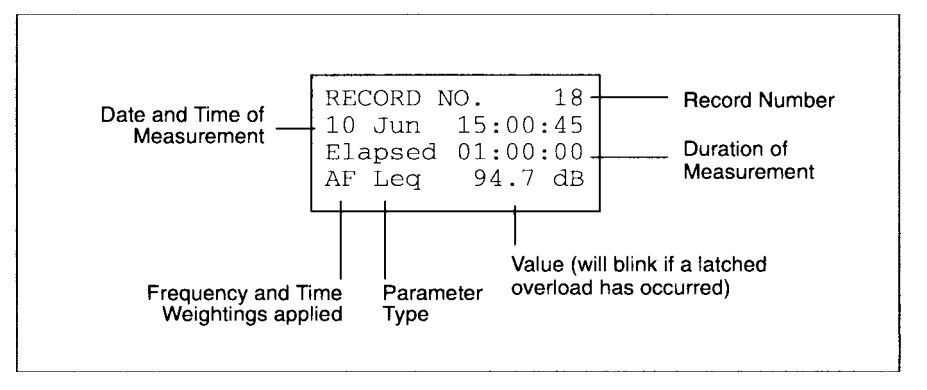

*Fig. 4.5 Ejemplo de recuperación de un registro*

- 4. Para moverse a través de los parámetros almacenados en el registro, pulse  $\mathcal{F}$ . Estos se muestran en el orden siguiente:
	- $\bullet$  L<sub>eq</sub> (por defecto)
	- MaxP (no se muestran factores)
	- MaxL
	- MinL

Para más información sobre el significado de los parámetros y de los factores, consulte la sección 3.3.

- 5. Para consultar los registros más recientes, pulse  $\triangle$ . Para consultar los registros más antiguos o para moverse cíclicamente por todos ellos, pulse  $\blacktriangledown$
- 6. Cuando termine de consultar el contenido de los registros, pulse  $\mathcal{F}_{\bullet}$  para volver a la ventana de medición.

#### **4.1.4 Borrado de registros**

En algunos casos, puede querer borrar el contenido del último registro que haya guardado. Por ejemplo si hizo una medida con tiempo preseleccionado y con saturación, y por lo tanto nula, debería borrar el registro antes de repetir de nuevo la medida. (Esto no es necesario con una medida con control manual o manualmente interrumpida pues los datos medidos no se guardan en registros).

Después de haber volcado sus registros a un ordenador, no necesita tener sus datos en el instrumento. Debería pues, borrar todos los registros del sonómetro para tener libre la memoria y poder almacenar futuras medidas.

#### **Para borrar el último registro :**

1. Si el instrumento está realizando medidas, pulse  $\mathcal{V}$  para detenerlas. La ventana de medición debe estar en PARAR, (como se muestra abajo), no en INICIAR.

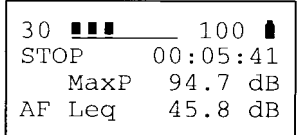

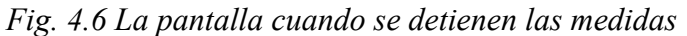

2. Pulse  $\blacksquare$  hasta que la ventana de borrado del último registro aparezca en pantalla, como se muestra en la figura 4.7. Aparece el número del último registro almacenado. En el ejemplo mostrado, se borrará el registro número 6

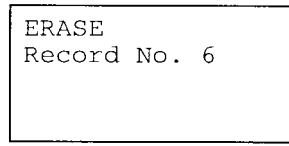

*Fig. 4.7 La ventana de borrado del último registro*

3. Para borrar el registro mostrado, pulse  $\mathcal{F}_\bullet$ . Para cancelar, pulse  $\mathcal{F}_\bullet$ . Si selecciona borrar el registro, aparecerá en pantalla una advertencia como la que se muestra en la figura 4.8, para asegurarse de que no ha cometido un error

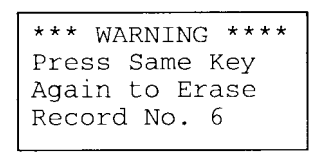

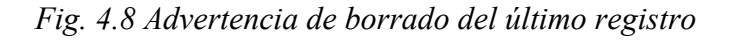

4. Si lo que quiere es borrar el registro, pulse  $\mathcal{V}$  de nuevo. Si no, pulse  $\mathcal{V}$ para conservar el registro y volver a la ventana de medición.

#### **Para borrar todos los registros:**

1. Si el instrumento está realizando medidas, pulse  $\frac{1}{x}$  para detenerlas. La ventana de medición debe estar en PARAR,(como se muestra abajo), no en INICIAR.

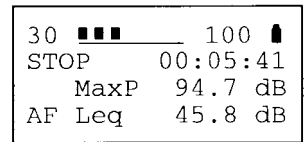

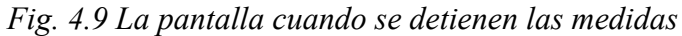

2. Pulse  $\blacksquare$  hasta que la ventana de borrado de todos los registros aparezca en pantalla, como se muestra abajo.

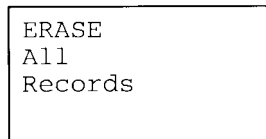

*Fig. 4.10 La ventana de borrado de todos los registros*

3. Para borrar todos los registros, pulse  $\mathcal{V}_\bullet$ . Para cancelar, pulse  $\mathcal{V}_\bullet$ . Si selecciona borrar todos los registros, aparecerá en pantalla una advertencia como la que se muestra en la figura 4.11, para asegurarse de que no ha cometido un error

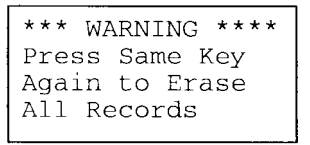

*Fig. 4.11 Advertencia de borrado de todos los registros*

4. Si lo que quiere es borrar todos los registros, pulse  $\overline{\phantom{a}}$  de nuevo. Si no, pulse  $\mathcal F$  para conservar los registros y volver a la ventana de medición.

### **4.2 Utilización de una impresora**

El 2239 incluye un interface standard para Puerto serie diseñado para trabajar con impresoras. Contacte con su distribuidor Brüel & Kjær para más información sobre que impresoras se recomiendan para trabajar con 2239.

#### **4.2.1 Cómo imprimir**

Si utiliza una impresora, obtendrá los mejores resultados imprimiendo cada juego de medidas inmediatamente después de haberlas obtenido. Si quiere

guardar sus datos en registros, lo mejor es volcar estos a un ordenador e imprimirlos desde una hoja de calculo. La razón de esto, es que los datos están almacenados en formato de hoja de calculo, y por ello no se imprimirán correctamente.

Para conectar el sonómetro a una impresora serie, debe utilizar el cable adaptador de Brüel & Kjær AO 1386. Contacte con su distribuidor Brüel & Kjær si no tiene uno.

#### **Para imprimir resultados:**

- 1. Si ya ha tomado las medidas que quiere imprimir, no apague el sonómetro. Si lo hace sus datos se borraran.
- 2. Conecte un extremo del cable adaptador Brüel & Kjær AO 1386 al puerto serie en la parte trasera del sonómetro
- 3. Apriete los tornillos del conector
- 4. Conecte el otro extremo del cable a su impresora, como se describe en el manual de esta.
- 5. Si fuera necesario, encienda la impresora como se indica en el manual de esta.

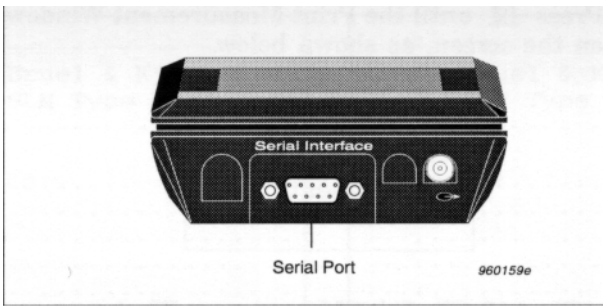

*Fig. 4.12 Situación del puerto serie*

- 6. Configure los parámetros de comunicación de su impresora según la lista que se indica. Consulte con el manual de su impresora sobre como hacerlo:
	- 9600 baudios
	- datos de 8 bits
	- 1 bit de parada
	- Paridad: ninguna
	- Control de Flujo: XON/XOFF
- 7. Si no ha tomado ninguna medida, realícelas según lo explicado en la sección 3.2. Asegúrese de que no se realizan medidas antes de seguir con el siguiente paso.
- 8. Pulse  $\Xi$  hasta que aparezca en pantalla la ventana de impresión de datos, como se muestra abajo.

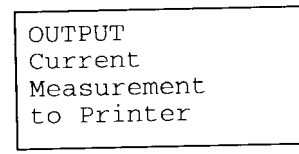

*Fig. 4.13 La ventana de impresión de datos*

9. Pulse  $\mathcal V$  para iniciar la impresión. Pulse  $\mathfrak F$  para cancelar la operación.

#### **4.2.2 Interpretación de los datos impresos**

Los datos impresos que proporciona el 2239 suministran la siguiente información:

- Constante de tiempo
- Ponderación frecuencial
- Escala de medida
- Fecha y hora
- Duración
- Pico máximo (MaxP)
- Nivel máximo (MaxL)
- Nivel mínimo (MinL)
- $\bullet$  L<sub>eq</sub>
- Estado de saturación

Ejemplos de impresión se muestran en la figura 4.14.

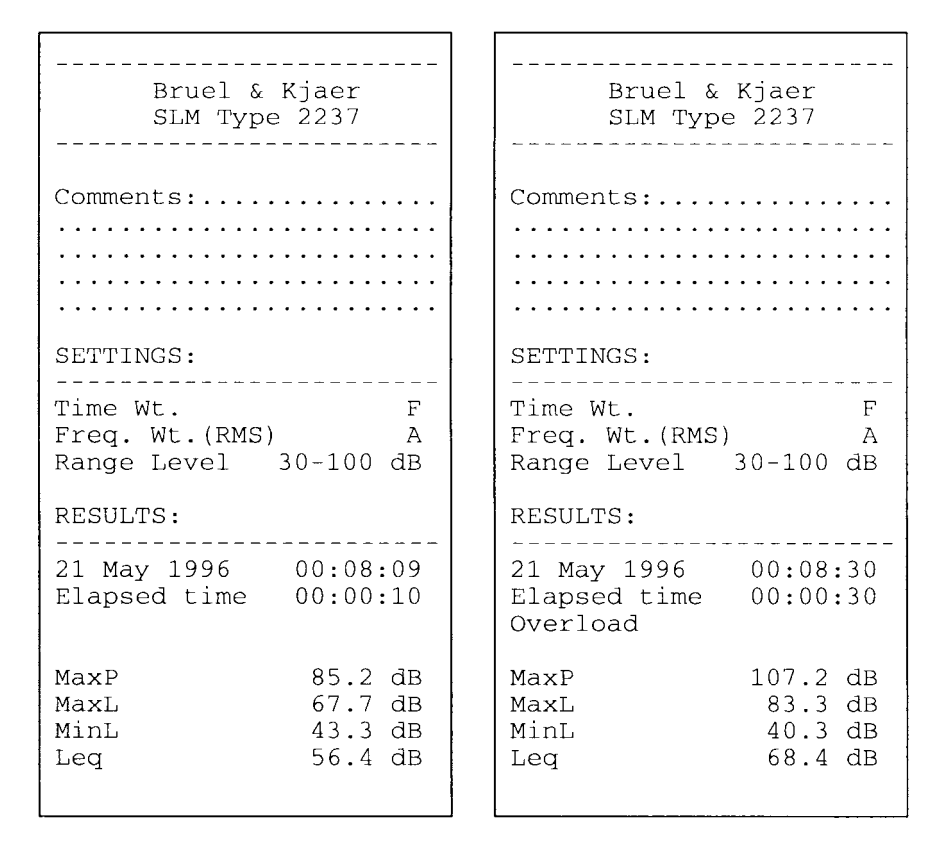

*Fig. 4.14 Ejemplos de impresión. En el ejemplo de la derecha, la etiqueta "Overload" de la sexta línea contada desde el extremo inferior, indica que se ha producido una saturación*

## **4.3 Volcado de datos a un ordenador**

El 2239 es capaz de guardar hasta 40 registros de medidas. Para más información sobre almacenamiento de registros, consulte la sección 4.1 Todos los registros pueden ser volcados a un ordenador en formato standard de hoja de calculo, lo que le permite consultar, imprimir y presentar los resultados de las pruebas en cualquier hoja de calculo (como por ejemplo Microsoft<sup>™</sup> Excel).

#### **4.3.1 Conexión a un ordenador**

- 1. Haga un juego de medidas y guarde cada una de ellas en un registro. Consulte las secciones 3.2 y 4.1 sobre como hacerlo.
- 2. Apague el sonómetro y llévelo junto a su ordenador.
- 3. Apague su ordenador.
- 4. Conecte un extremo del cable adaptador Brüel & Kjær AO 1386 al puerto serie en la parte trasera del sonómetro

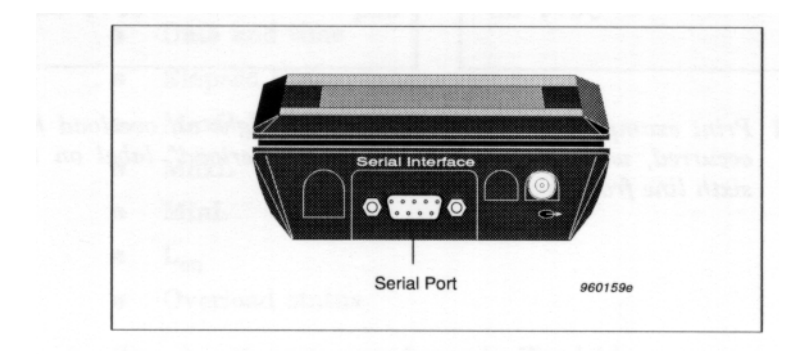

*Fig. 4.15 Situación del puerto serie*

- 5. Apriete los tornillos del conector a las roscas del sonómetro
- 6. Conecte el otro extremo del cable serie a su ordenador, como se describe en el manual de este.
- 7. Encienda el sonómetro presionando  $\mathbb{O}$ .
- 8. Encienda su ordenador.

#### **4.3.2 Transmisión de resultados con el programa Brüel & Kjær**

El programa de comunicaciones Wbklink de Brüel & Kjær viene incluido con el instrumento. Hace un volcado de datos desde el sonómetro de manera fácil y rápida, pudiendo consultar estos en Microsoft™ Excel (sí Excel estuviera instalado) o en el editor standard NotePad de Windows®. Desde NotePad los datos pueden copiarse a otras aplicaciones Windows. Para poder utilizar este programa, es preciso tener una versión de Microsoft Windows 3.x o posterior.

- 1. Si el programa de comunicaciones Brüel & Kjær no está instalado en su ordenador, introduzca el disquete en la disquetera y siga las instrucciones que se dan en la etiqueta.
- 2. Conecte el 2239 a su ordenador como se describe arriba
- 3. Arranque el programa de comunicaciones de Brüel & Kjær. Todos los parámetros de comunicación se ajustan automáticamente, por lo que no necesita ningún otro ajuste.
- 4. Utilice la ayuda on-line para aprender a volcar datos y pasarlos a Microsoft Windows o al editor NotePad. Todos los registros se guardaran en un único archivo con formato de hoja de datos (separados por tabuladores) con el nombre y la dirección de su elección.
- 5. Si quiere abrir el archivo utilizando otra hoja de calculo (además de Microsoft Excel), entre en su aplicación y desde allí, abra el archivo. Para más información consulte el manual de instrucciones de su programa.

#### **4.3.3 Transmisión de datos a otros programas**

En alguna situación (por ejemplo si usted utiliza un Macintosh<sup>TM</sup> o un ordenador solo con el DOS) puede querer utilizar un programa de comunicaciones que no sea el que se incluye con su instrumento. Si así fuera, siga las instrucciones que se dan a continuación:

- 1. Conecte el 2239 a su ordenador como se explica en la sección 4.3.1
- 2. Arranque su programa de comunicaciones
- 3. Ajuste los parámetros de su programa de comunicaciones como sigue:
	- 9600 baudios
	- datos de 8 bits
	- 1 bit de parada
	- Paridad: ninguna
	- Control de Flujo: XON/XOFF
- 4. Su programa de comunicaciones probablemente le pedirá un nombre y una dirección en donde guardar los datos. Haga la selección apropiada. Todos los registros se guardaran en un único archivo con formato de hoja de datos (separados por tabuladores) con el nombre y la dirección de su elección.
- 5. En el sonómetro, pulse  $\blacksquare$  hasta que aparezca en pantalla la ventana de salida de datos almacenados, como se muestra abajo.

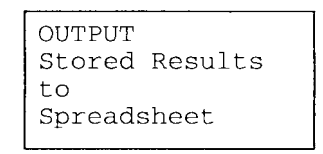

*Fig. 4.16 La ventana de salida de datos almacenados*

- 6. Pulse  $\mathcal{F}$  para iniciar la transmisión de datos.( Pulse  $\mathcal{F}$  para cancelar la operación.)
- 7. Para consultar los datos, entre en la hoja de calculo y desde allí abra el archivo. Par más información consulte el manual de usuario de su programa

## **4.4 La salida CA**

El 2239 incluye un puerto de salida de  $CA^2$ , que transmite el sonido directamente desde el preamplificador del micrófono. Esto es muy útil, por ejemplo, para registrar sonidos en un DAT, de tal manera que pueda llevar muestras a un laboratorio para análisis posteriores. También puede utilizar auriculares conectados al puerto de CA para controlar las medidas.

 $\overline{\phantom{a}}$   $\overline{\phantom{a}}$   $\overline{\$ Corriente alterna. Es la señal eléctrica proporcional a la señal acústica real.

El puerto de salida de CA es de fácil uso. Todo lo que necesita es el cableado apropiado para obtener la señal desde el sonómetro hasta su registrador DAT o auriculares. Para más información sobre pedidos de cables y adaptadores necesarios, consulte la sección 6.2 o contacte con su distribuidor Brüel & Kjær

#### **4.4.1 Registro de sonidos en un DAT**

- 1. Ajuste el rango de medida y el resto de ajustes como se describe en la sección 3.4.
- 2. Compruebe las especificaciones de la salida de CA dadas en la sección 6.1 Ajuste : usuario.
- 3. Apague el
- 

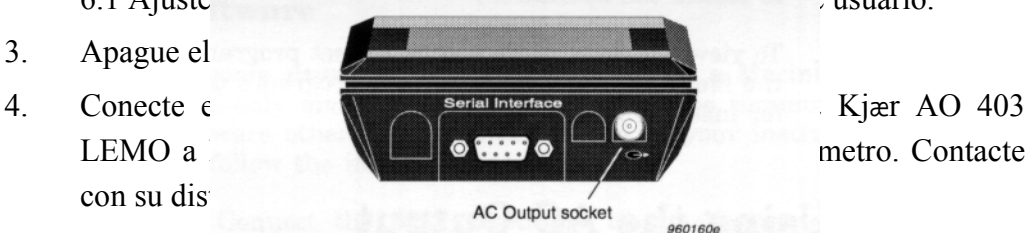

*Fig. 4.17 Situación de la conexión CA*

- 5. Conecte el extremo BNC del cable (utilizando un adaptador si fuera preciso) a su grabador DAT.
- 6. Encienda el sonómetro, el calibrador y la grabadora DAT
- 7. Ajuste correctamente los niveles de grabación de su DAT.
- 8. Si quiere utilizar un analizador de sonido en la grabación, conecte un calibrador como se describe en la sección 3.1 Encienda el calibrador y grabe durante unos segundos la señal de calibrado en el DAT. Anote el nivel de la señal de calibrado en el sonómetro. Extraiga el calibrador cuando haya terminado.
- 9. Comience a grabar en el DAT, y utilice el sonómetro como siempre.
- 10. Si quiere usar un analizador de sonido en la grabación, entonces repita el paso 8.

#### **4.4.2 Control de las medidas con auriculares**

**Advertencia**: Para un mejor resultado, utilice auriculares con una impedancia igual o mayor que la del sonómetro (100 Ω)

- 1. Apague el sonómetro y su grabadora DAT
- 2. Conecte un adaptador de auriculares a la salida de CA en el sonómetro (ver Fig. 4.17)
- 3. Conecte el cable de sus auriculares en el adaptador
- 4. Utilice el sonómetro como siempre.

## Capítulo 5

## Mantenimiento y localización de averías

## **5.1 Mantenimiento y localización de averías**

El 2239 está diseñado y construido para proporcionar muchos años de servicio fiable. Sin embargo, si se produce un fallo que impida el normal funcionamiento del sonómetro, extraiga las baterías para evitar mayores riesgos.

Para más información sobre prevención, identificación de fallos, o daños a su sonómetro, por favor lea el resto de secciones de este capítulo.

En cuanto a reparaciones, contacte con su distribuidor Brüel & Kjær.

### **5.2 Precauciones, limpieza y almacenamiento**

El 2239 es un delicado instrumento de precisión. Al manejarlo, almacenarlo o limpiarlo, por favor tome las siguientes precauciones:

#### **5.2.1 Almacenamiento**

- Mantenga el sonómetro en lugar seco
- Si el almacenamiento es por largo periodo de tiempo, quite la batería.
- No sobrepase los limites de temperatura de -25 a +60  $^{\circ}$ C (-13 a +140  $^{\circ}$ F)

#### **5.2.2 Limpieza**

Si la cubierta del instrumento se ensucia, límpiela con un trapo ligeramente humedecido con agua. No utilice limpiadores abrasivos ni disolventes. Evite que el polvo entre en el micrófono, los conectores o la carcasa.

#### **5.2.3 Otros consejos**

- No intente extraer la rejilla del micrófono, pues puede estropearlo fácilmente. Procure utilizar una pantalla antiviento en cualquier situación, ya que además de su función primaria, ejerce una importante protección mecánica.
- No intente abrir el instrumento ya que no hay ningún componente que usted pueda reparar. Si cree que su instrumento precisa reparación, por favor contacte con su distribuidor Brüel & Kjær
- No deje que el instrumento se moje
- Nunca mezcle diferentes tipos o marcas de baterías
- Nunca mezcle baterías gastadas y nuevas
- No permita que las baterías descargadas estén mucho tiempo dentro del instrumento
- Evite los golpes y caídas al instrumento

• Para su transporte utilice la bolsa que se suministra

## **5.3 Avisos y mensajes de error**

Si al utilizar o calibrar el 2239 , le aparece un mensaje de error consulte el cuadro siguiente:

| Mensaje                                                            | Causa                                                                                                    | Solución                                                                                                    |
|--------------------------------------------------------------------|----------------------------------------------------------------------------------------------------|----------------------------------------------------------------------------------------------------|
| *** Warning ****<br>Function Not<br>Available While<br>Measuring   | Si presiona $\overline{0}$ , $\overline{d}$ , $\overline{+}$ , $\overline{=}$ , $\overline{=}$ ,<br>o $\hat{\mathbf{A}}$ mientras el instrumento está<br>realizando una medida | Espere a que el instrumento<br>termine de tomar medidas o pulse<br>$\mathcal{V}_{\blacksquare}$ para detener estas y entonces<br>haga sus ajustes.                                                                                                    |
| ***** Error ****<br>Calibration<br>Stopped due to<br>Input Error   | Durante el calibrado, si sonidos<br>extraños hubieran perturbado la<br>señal de calibración o si el<br>calibrador no estuviera encendido                                       | Asegúrese de que a encendido y<br>conectado el calibrador<br>correctamente <sup>3</sup> , compruebe las<br>baterías del calibrador y/o<br>trasládese a un lugar más<br>tranquilo. Si el error continua,<br>contacte con su distribuidor Brüel<br>& Kjær                                          |
| ***** Error ****<br>New Initial<br>Calibration<br>Needed           | Durante el calibrado, si el<br>instrumento comprueba que el<br>factor de calibrado de fabrica es<br>mayor de $\pm 1$ '5dB                                                      | Compruebe las condiciones<br>listadas arriba. Asegúrese de que<br>ha seleccionado el nivel de<br>calibrado correcto y el<br>sonómetro <sup>4</sup> . Si el error persiste, el<br>aparato necesita una nueva<br>calibración de fábrica. Contacte<br>para ello con su distribuidor<br>Brüel & Kjær |
| *** WARNING ****<br>No Free Records<br>to Store<br>Overall Results | Cuando intenta copiar a un<br>registro estando llenos los 40                                                                                                    | Borre registros o anote los<br>resultados manualmente.<br>Consulte la sección 4.1.2 para<br>más sugerencias                                                                                                    |
| 2237 SELFTEST<br>Memory:FAILED<br>Program:  FAILED                 | Al arrancar cuando hay un<br>problema con el programa o con<br>la memoria                                                                                                    | Contacte con su distribuidor<br>Brüel & Kjær.                                                                                                    |
|                                                                    | Es normal, como se describe en la<br>sección 2.4 (no es un error)                                                                                                    | Contacte con su distribuidor<br>Brüel & Kjær para realizar una<br>nueva calibración de fábrica                                                                                                    |
|                                                                    | Sin embargo, si aparece<br>inesperadamente durante el                                                                                                    |                                                                                                    |

 <sup>3</sup> Ver Sección 3.1 para más información

<sup>4</sup> Ver Sección 3.1 para más información

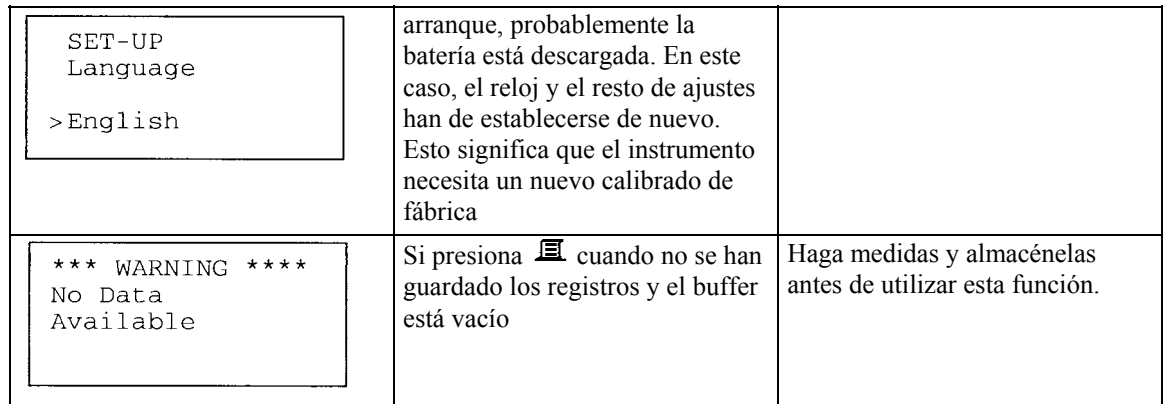

## Capítulo 6

## Especificaciones

## **6.1 Especificaciones**

#### **Normas:**

Cumple con las normas IEC651 (1979) y 804 (1985) Tipo 1; ANSI S1.4-1983 y Anteproyecto S1.43 del 6 de Septiembre de 1992 Tipo 1; BS 5969 y BS 6698 Tipo 1

#### **Rangos de medida**

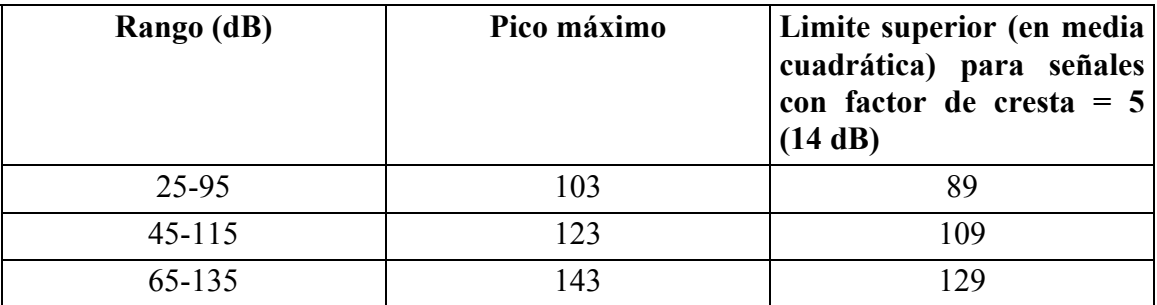

#### **Ruido de Fondo**

Por debajo del rango de medida; inferior a 25 dB

#### **Constante de tiempo:**

#### **RMS:**

**A:** Según las tolerancias del Tipo 1 **PICO: C:** Según las tolerancias del Tipo 1 Lineal: 31.5 Hz - 8 kHz (-3dB)

#### **Detectores:**

Valores RMS y Pico simultáneos con factores de frecuencia independientes **Intervalo de linealidad**: 70 dB **Intervalo de impulsos**: 73 dB **Distorsión no lineal**: muy pequeña para afectar la exactitud **Tiempo de subida del detector de pico:** Normalmente 50 µs

#### **Constante de tiempo:**

S, F, I según las tolerancias del Tipo 1. Ver Fig.6.2

#### **Pantalla:**

LCD (pantalla de cristal líquido) de 4 líneas mostrando:

- Nivel de la señal de entrada indicada con una barra casi analógica (actualizada 15 veces por segundo).
- Parámetros seleccionados con su nivel
- Advertencias sobre: bajo nivel de baterías y saturación
- Escala de medidas
- Constante de tiempo
- Duración de las medidas
- Menús para mostrar y editar los ajustes
- Registros consultados.

Incorpora luz de fondo para una mejor visión, que puede apagarse y encenderse, y que incluye autoapagado para alargar la vida de las baterías. Los parámetros mostrados se actualizan una vez por segundo.

#### **Relación de cambio**

 $3 dB$ 

#### **Parámetros:**

**Tipos:** Leq (LIm), MaxP, Pico, MaxL, MinL, SPL, Inst **Resolución:** 0'1 dB

#### **Memoria:**

40 registros de medidas

#### **Micrófono:**

Micrófono de condensador prepolarizado de campo-libre de 1/2" Tipo 4188 Sensibilidad: -30 dB re  $1 \text{V}/\text{Pa} \pm 2 \text{dB}$ Intervalo de frecuencias: 8 Hz a 10 kHz ± 2dB Capacitancia: 12 pF

#### **Interfaz serie:**

**Compatible con:** EIA-574 EIA-232-E con un adaptador de 25 polos **Velocidad de transmisión:** 9600 **Datos de:** 8 bits **Bit de parada:** 1

**Paridad:** ninguna

**Protocolo:** XON/XOFF

#### **Formato de salida de resultados:**

Buffer (formato de impresora) o todos los registros (formato de hoja de calculo)

#### **Salida CA:**

Conector coaxial con protección de cortocircuito LEMO serie 00 **Máxima tensión salida:** 0'5V eficaces correspondientes al máximo valor del rango de escala seleccionado ± 3dB según la sensibilidad del micrófono

**Resistencia de salida:** 100 Ω

**Salida:** Señal de salida desde el preamplificador (sin factor)

#### **Reloj:**

Tiempo real (calendario) y duración de las medidas Puesto en hora en fábrica, según la hora en Europa central.

#### **Tiempo de arranque:**

Inferior a 10 segundos

#### **Efecto de los campos magnéticos:**

80 A/m (1∅rsted) a 50 Hz es < 30 dB (A)

#### **Condiciones de calibración:**

**Frecuencia de referencia**: 1000 Hz **SPL de referencia**: 94 dB **Temperatura de referencia**: 20°C (68 °F) **RH de referencia**: 65% **Intervalo de referencia**:50-130dB (ajustado automáticamente durante el proceso de calibrado) **Dirección de incidencia**: Frontal

#### **Efectos ambientales:**

**Temperatura de almacenamiento**:-25 a +60°C (-13 a +140 °F) **Temperatura de funcionamiento**: -10 a +50°C (14 a 122 °F) **Efecto de la temperatura**: $\leq$ 0'5 dB (-10 a +50  $\degree$ C) **Efecto de la humedad**:  $\langle 0 \rangle$ <sup>3</sup> dB para 30%  $\langle 0 \rangle$  RH  $\langle 90 \rangle$  (a 40 °C, 1 kHz) **Sensibilidad a vibraciones**:

 <80 dB a 1m/s-2 horizontalmente  $\leq$ 80 dB a 1m/s-2 verticalmente

#### **Baterías:**

Cuatro de 1'5 V, de tamaño LR6/AA, alcalinas

**Duración (a temperatura ambiente):** Normalmente > 12 h

#### **Batería interna :**

Mantiene el reloj y la memoria en funcionamiento (normalmente) al menos 6 meses si está totalmente cargada

#### **Características físicas:**

**Tamaño**: 257x97x41mm **Peso:** 460 g (baterías incluidas)

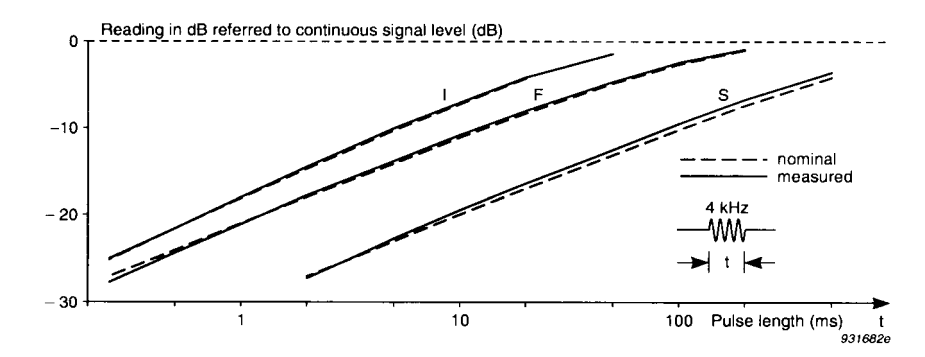

*Fig. 6.1 Respuesta del sonómetro a impulsos de tono de características cambiantes*

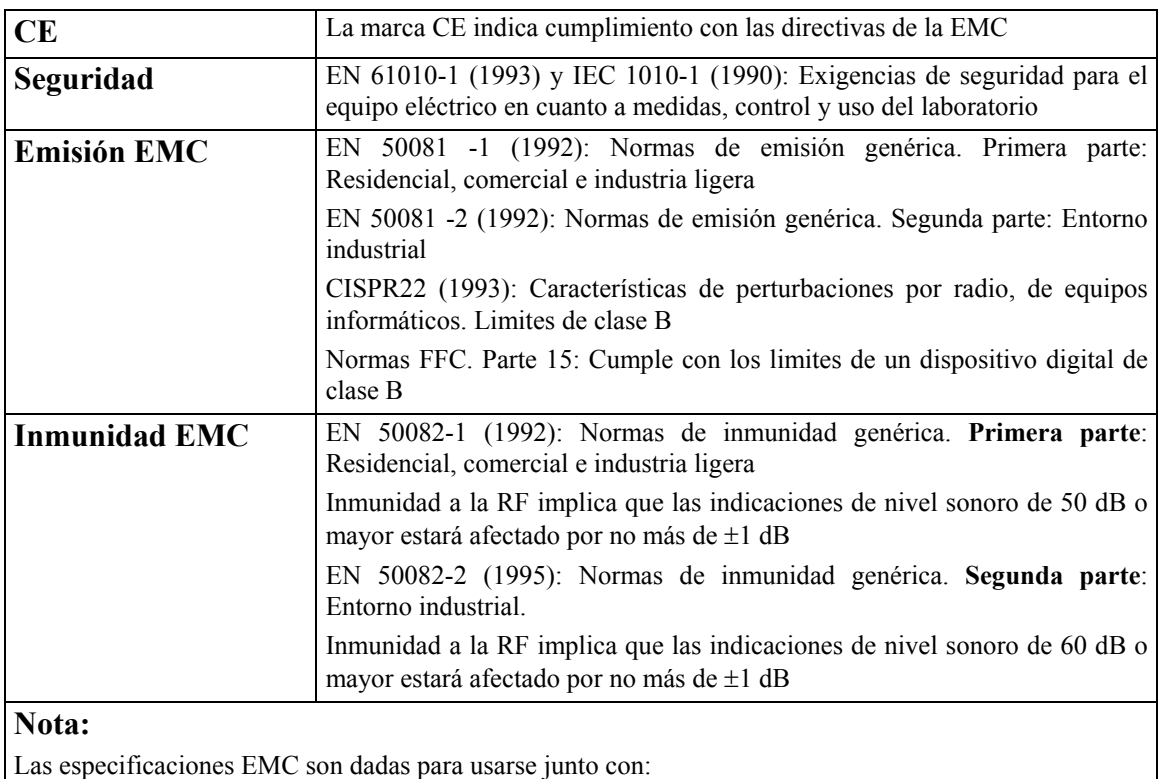

• un AO 0403 BNC a un cable LEMO conectado a la salida de CA

• un cable AO 1386 RS 232

No se garantiza el cumplimiento de las normas EMC si no se utilizan los cables que se mencionan arriba

## **Características de la ponderación frecuencial**

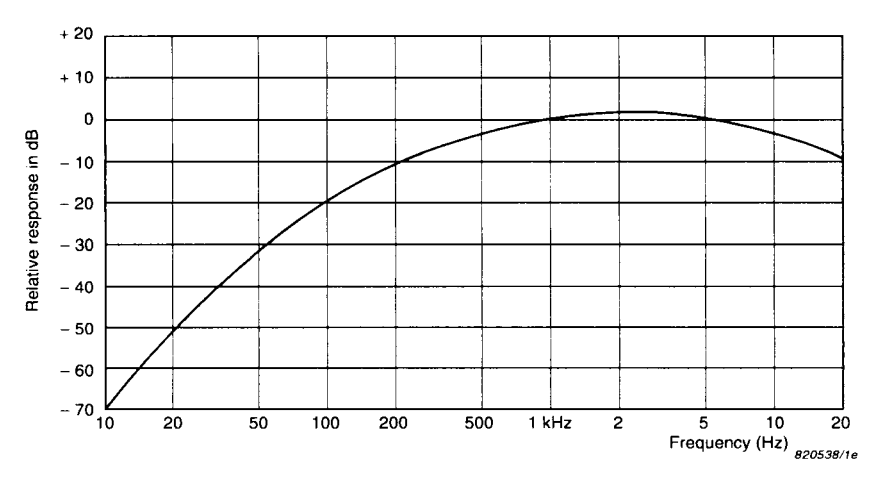

*Fig.6.2 Características de ponderación frecuencial nominal* 

## **Respuesta en frecuencia**

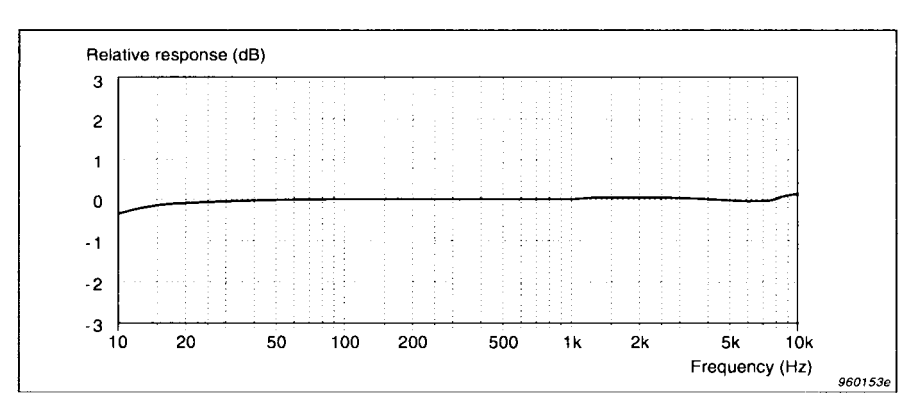

*Fig.6.3 Respuesta normal de campo libre de un micrófono Tipo 4188 con 0*° *de incidencia sin corrector de incidencia aleatoria* 

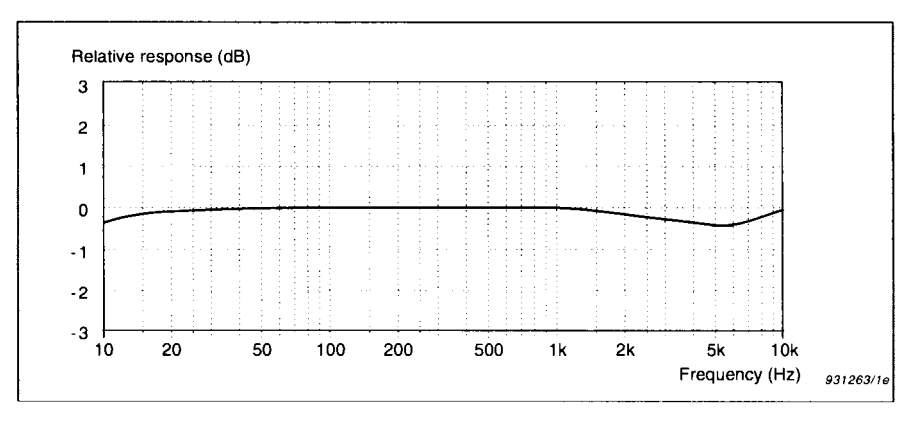

*Fig.6.4 Respuesta normal de campo difuso de micrófono Tipo 4188 con corrector de incidencia aleatoria*

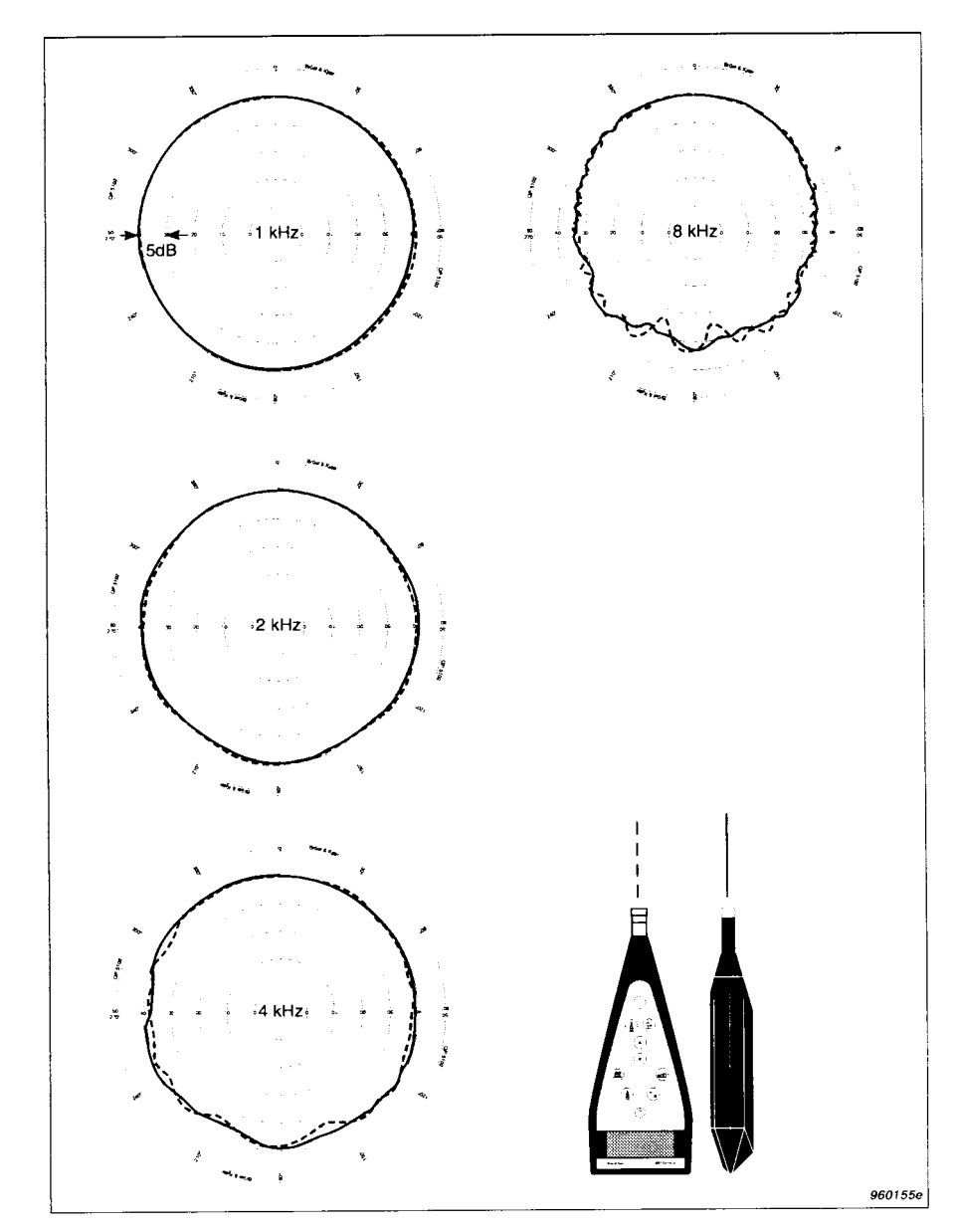

*Fig.6.5 Características direccionales del instrumento*

#### **Efecto de los accesorios**

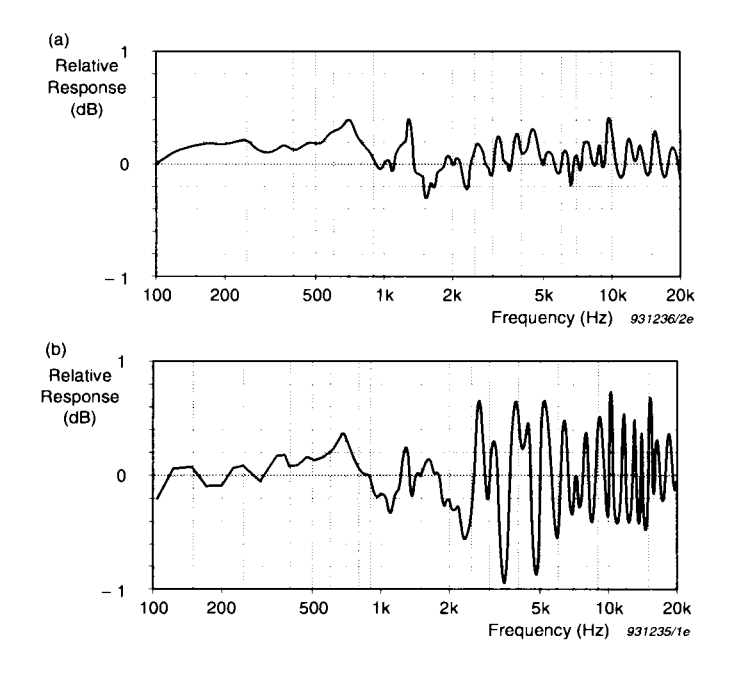

*Fig.6.6 a)Efecto de la cubierta del sonómetro en su respuesta en frecuencia (para referencia) comparado con b) el efecto de un trípode UA0801 en la respuesta en frecuencia del sonómetro* 

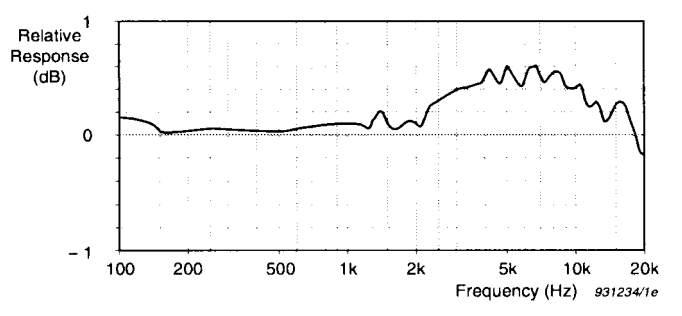

*Fig.6.7 Efecto de la cubierta protectora UA1236 en la respuesta en frecuencia del sonómetro* 

## **6.2 Información sobre pedidos**

Tipo 1 2239 Sonómetro integrador

#### **Accesorios incluidos**

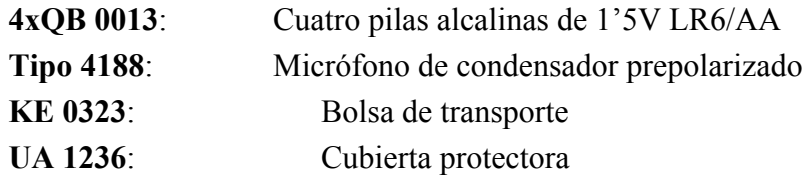

#### **Accesorios opcionales**

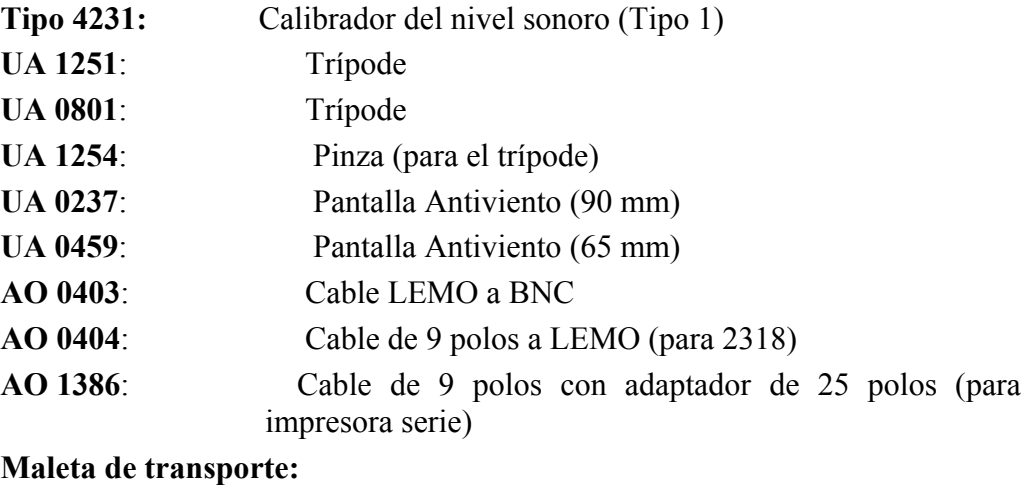

**KE 0325:** Maleta de transporte con alojamiento para el sonómetro, el calibrador Tipo 4231 y el trípode UA 1251

Brüel & Kjær se reserva el derecho de cambiar las especificaciones y accesorios sin previo aviso

## Capítulo 7

## Referencia Rápida

### **7.1 La ventana de medida**

Durante el funcionamiento normal utilizará la ventana de medición para consultar los datos. Esta proporciona algunos tipos de información sobre el juego de medidas. Para una descripción más detallada, consulte la sección 2.3

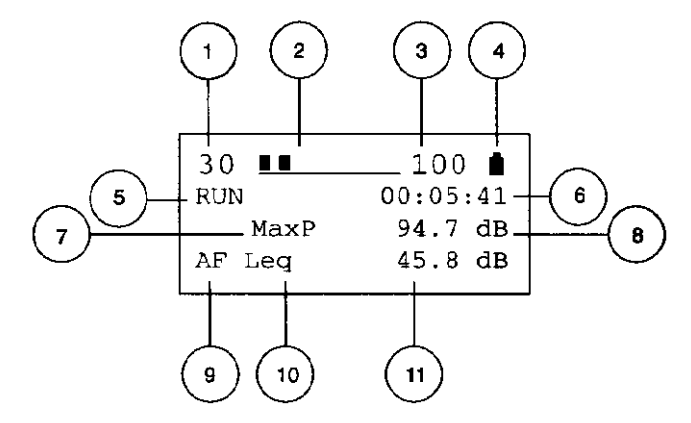

*Fig.7.1 La ventana de medición* 

- 1. El valor más bajo del rango de medida (en dB)
- 2. La pantalla pesudo-analógica
- 3. El valor más alto del rango de medida (en dB) y el indicador de saturación (cuando muestra "SAT" o parpadea. Para más información sobre saturación consulte la sección 2.3)
- 4. Estado de las baterías (ver sección 2.1.1)
- 5. Indicador de INICIAR/PARAR (funcionamiento/parada)
- 6. Duración de las medidas
- 7. Parámetro de pico
- 8. Valor del parámetro de pico
- 9. Factor del parámetro RMS y tipo (ver sección 7.3)
- 10.Valor del parámetro RMS

## **7.2 Diagrama de flujo del rango de medidas**

Se dispone de tres escalas de medidas. Es importante seleccionar una escala de medidas apropiada a sus medidas; el instrumento debe ser lo suficientemente sensible a los sonidos más débiles que sean relevantes, sin que se produzca saturación. Solamente puede cambiar el rango de medidas cuando el instrumento no esté midiendo. Para fijar el rango de escala, pulse **en** para moverse a través de las opciones disponibles, como se detalla en el diagrama que se muestra abajo (el rango de medida se muestra en la parte superior de cada pantalla). Para más información consulte la sección 3.4.1)

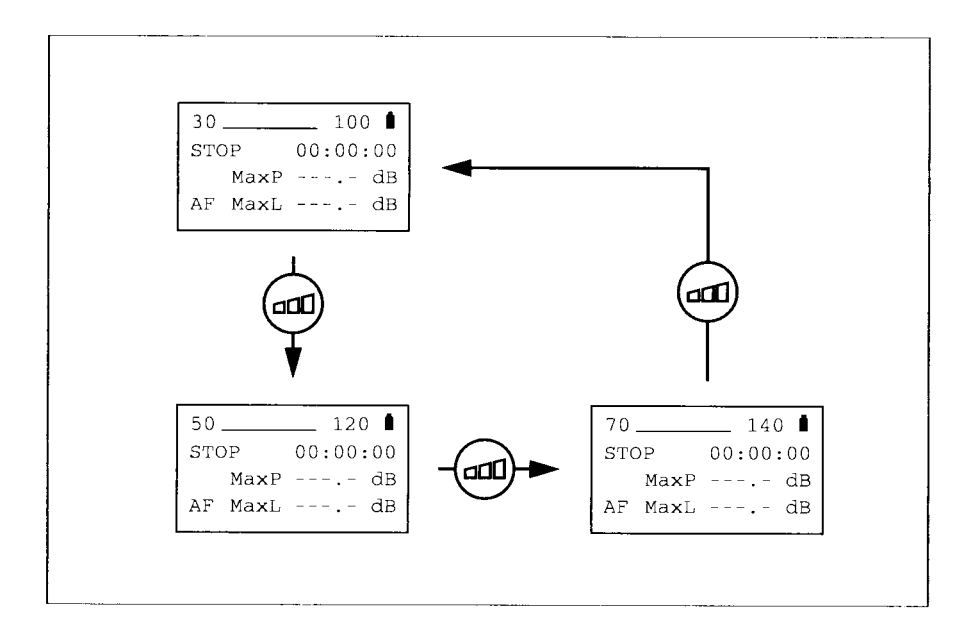

*Fig.7.2 Diagrama de flujo del parámetro observado* 

## **7.3 Parámetros presentados**

La ventana de medición muestra dos parámetros al mismo tiempo, en las dos líneas inferiores de la pantalla, aun cuando son siete los parámetros que el instrumento controla en todo momento. Pulse  $\mathbb{F}$  para moverse a través de las lecturas. Usted puede cambiar los parámetros mostrados tanto durante como después de realizar las medidas. El diagrama de abajo detalla las opciones emparejados. Advierta que los factores mostrados en las pantallas de abajo (AF) pueden ser diferentes de los suyas, según sus ajustes. Para más información consulte la sección 3.3

#### **7.3.1. Definición de parámetros.**

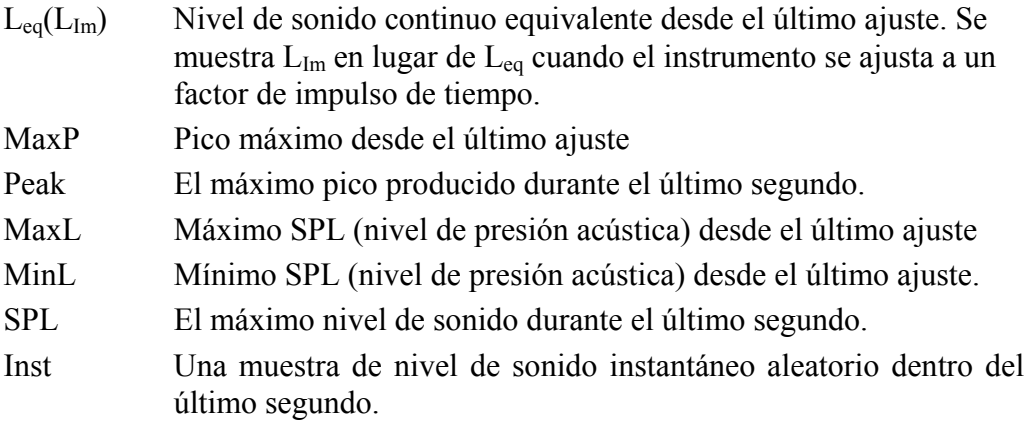

#### **7.3.2 Posibles ponderaciones**

AF ponderación frecuencial "A" y constante de tiempo rápido

- AS ponderación frecuencial "A" y constante de tiempo lento
- AI ponderación frecuencial "A" y constante de tiempo de impulso

#### **7.3.3 Diagrama de flujo del parámetro presentado**

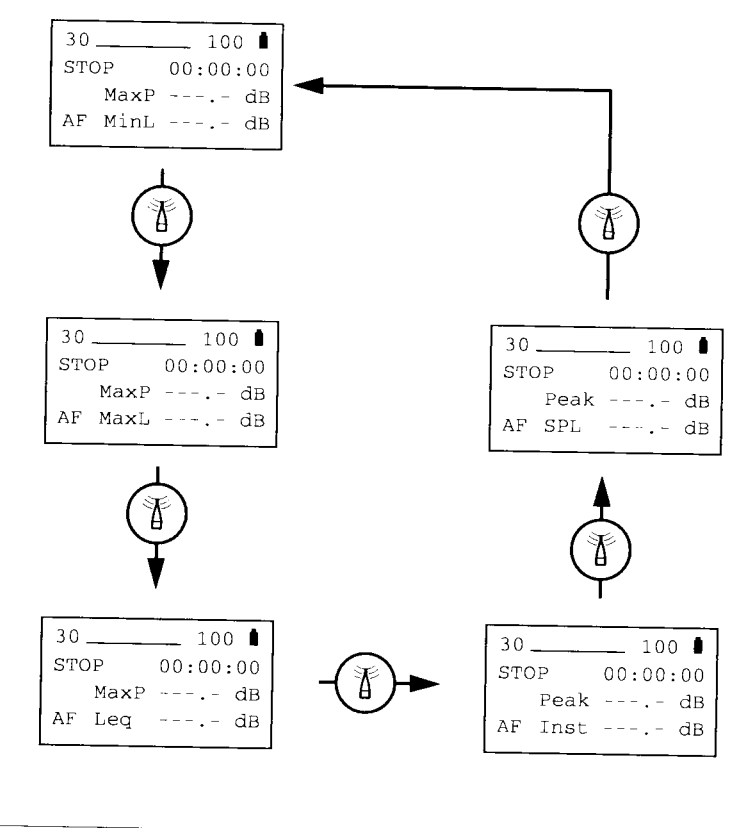

*Fig.7.3 Diagrama de flujo del parámetro observado*

## **7.4 Diagrama de flujo de las funciones de ajuste y configuración**

El botón  $\frac{1}{x}$  le da acceso a los ajustes de medidas (constante de tiempo, tiempo preseleccionado, fecha y hora actual). Solo puede hacer esto mientras el instrumento no esté midiendo. Pulse  $\frac{1}{r}$  para moverse a través de los ajustes disponibles, como se detalla en el diagrama de flujo que se muestra abajo. La flecha en la pantalla  $(>)$  muestra el parámetro seleccionado. Utilice  $\triangle$  para incrementar el parámetro y  $\nabla$  para reducirlo. Consulte la sección 3.4 para más información.

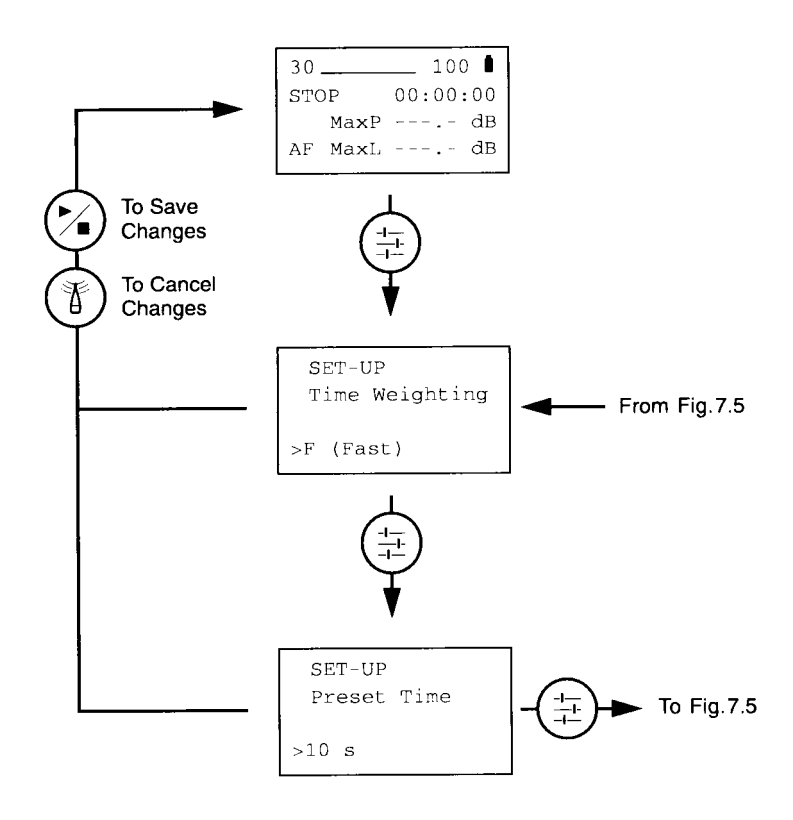

*Fig.7.4 Diagrama de flujo de las funciones de ajuste, parte I*

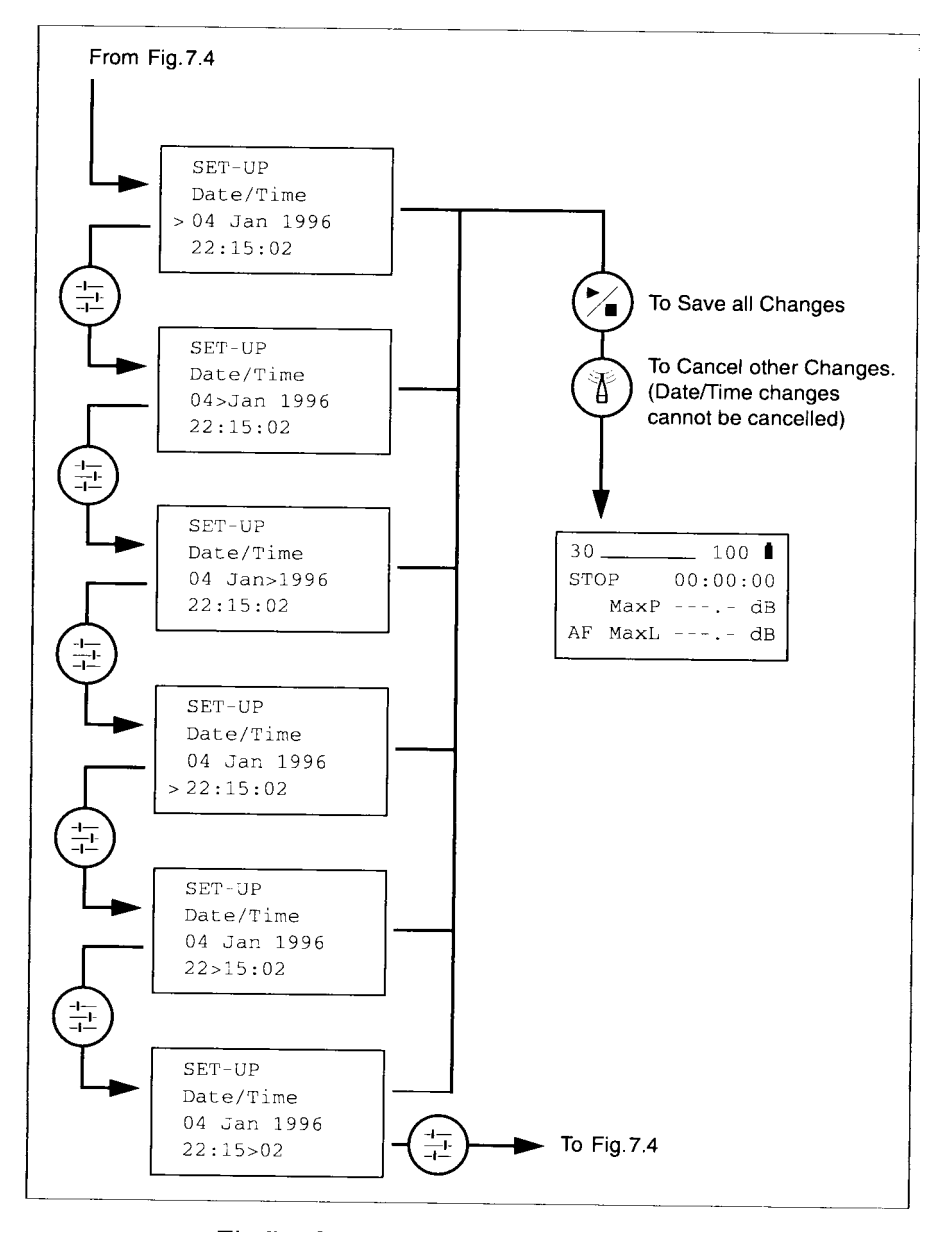

*Fig.7.5 Diagrama de flujo de las funciones de ajuste, parte II*

## **7.5 Diagrama de flujo de las funciones de datos**

El botón  $\Xi$  le da acceso a las funciones de datos del sonómetro. Estas se utilizan para almacenar, imprimir, transmitir datos y/o borrar registros de las medidas acústicas. Solo puede hacer esto mientras el instrumento no esté midiendo. Pulse  $\Xi$  para moverse a través de los ajustes disponibles, como se detalla en el diagrama de flujo que se muestra abajo. Para más información consulte las secciones 3.4.4, 4.2, y 4.3.

#### **Nota:**

El diagrama mostrado en la figura 7.7 muestra todas las posibles selecciones. Las siguientes excepciones se aplican:

- Si el buffer está vacío (duración de las medidas = 0), entonces la pantalla de almacenamiento de resultados no aparecerá.
- Si no hay registros llenos, entonces no aparecerá ninguna de las ventanas de recuperación, de salida o de borrado
- Si no hay registros llenos y el buffer está vacío, entonces aparecerá el siguiente mensaje de advertencia al presionar

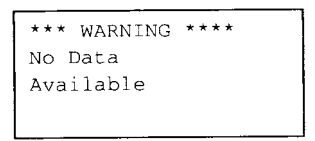

*Fig.7.6 Advertencia que no hay datos disponibles* 

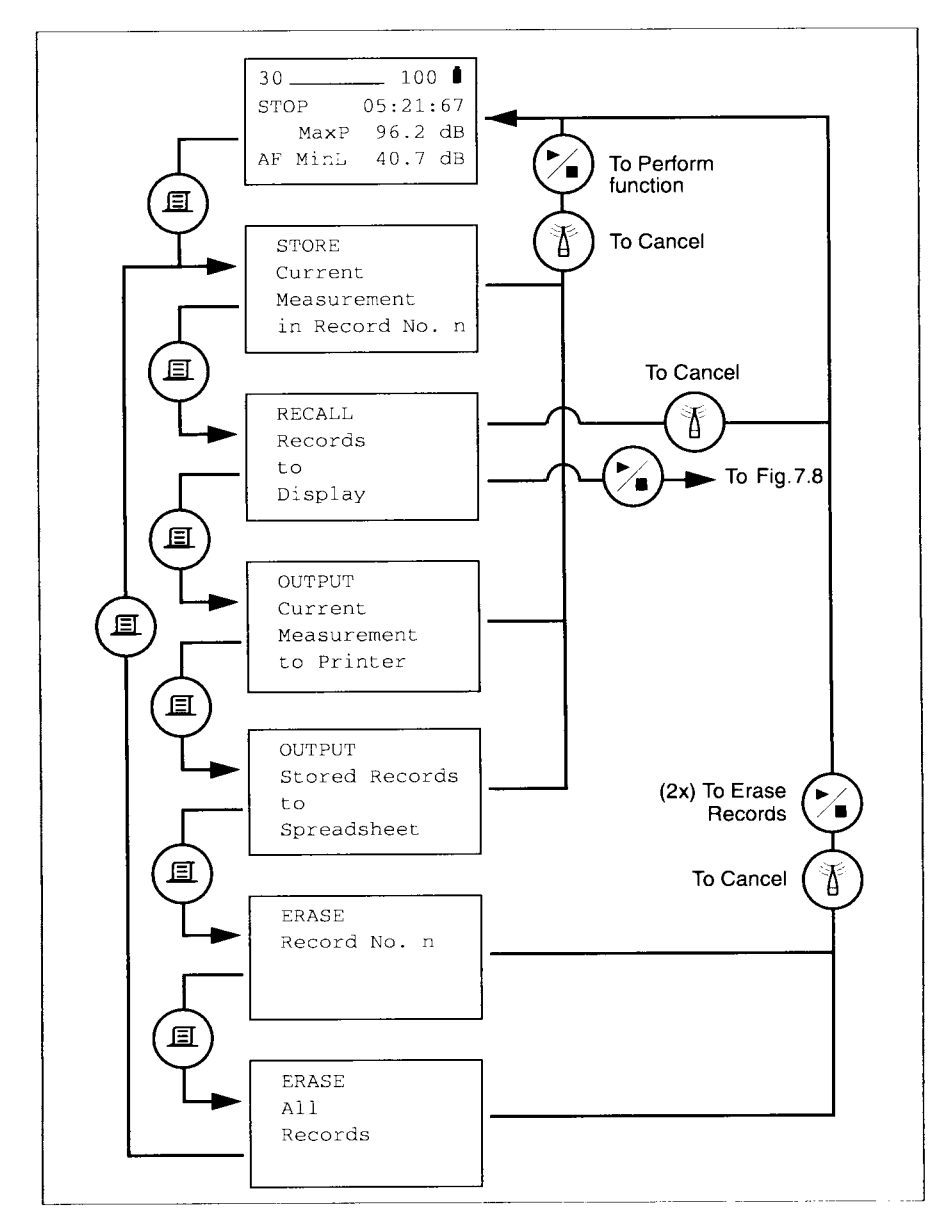

*Fig.7.7 Diagrama de flujo de las funciones de datos, parte I* 

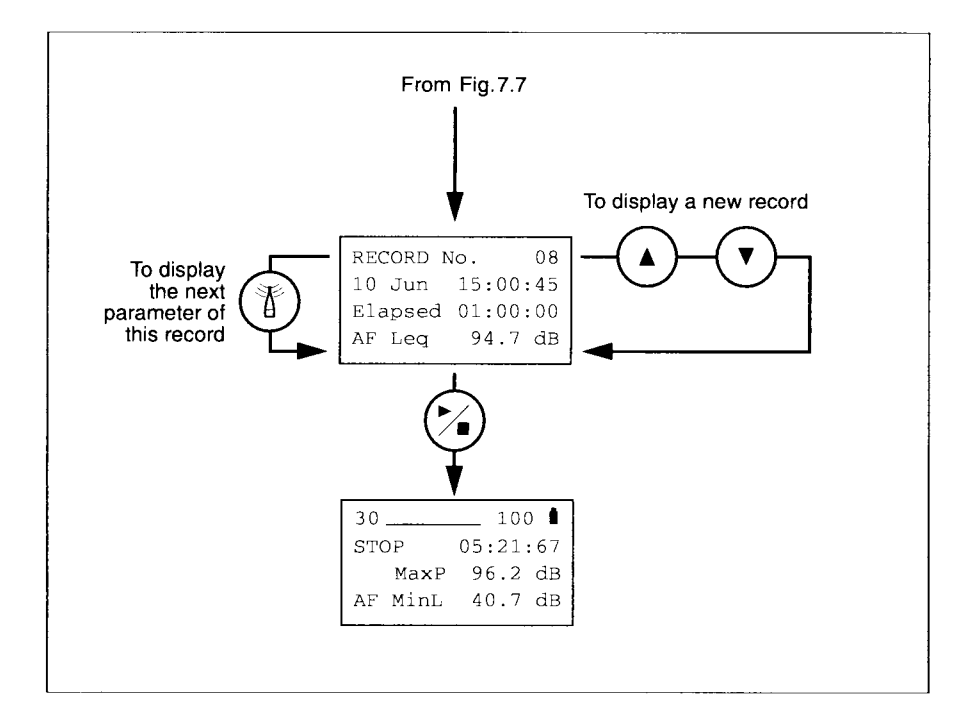

*Fig.7.8 Diagrama de flujo de las funciones de datos, parte 2*